## **UNIVERSIDADE TECNOLÓGICA FEDERAL DO PARANÁ DEPARTAMENTO ACADÊMICO DE INFORMÁTICA TECNOLOGIA EM ANÁLISE E DESENVOLVIMENTO DE SISTEMAS**

**FAGLER RIBEIRO NIEMIES JOÃO MARCOS IANUXAUSKAS VAUROF**

# **DETERMINAÇÃO DO GRAU DE SEVERIDADE DA MANCHA BRANCA NO MILHO COM A UTILIZAÇÃO DA CÂMERA DE SMARTPHONE PARA CAPTURA DE IMAGENS EM AMBIENTE CONTROLADO**

**TRABALHO DE CONCLUSÃO DE CURSO**

**PONTA GROSSA**

## **FAGLER RIBEIRO NIEMIES JOÃO MARCOS IANUXAUSKAS VAUROF**

# **DETERMINAÇÃO DO GRAU DE SEVERIDADE DA MANCHA BRANCA NO MILHO COM A UTILIZAÇÃO DA CÂMERA DE SMARTPHONE PARA CAPTURA DE IMAGENS EM AMBIENTE CONTROLADO**

Trabalho de Conclusão de Curso apresentado como requisito parcial à obtenção do título de Tecnólogo em Análise e Desenvolvimento de Sistemas, do Departamento acadêmico de informática, da Universidade Tecnológica Federal do Paraná.

Orientadora: Profª. MSc. Denise do Rocio Maciel

Coorientadora: Profª. Drª. Simone Bello Kaminski Aires

# **PONTA GROSSA**

**2019**

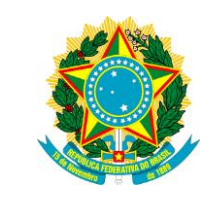

Ministério da Educação **Universidade Tecnológica Federal do Paraná** Câmpus Ponta Grossa

Diretoria de Graduação e Educação Profissional Departamento Acadêmico de Informática Tecnologia em Análise e Desenvolvimento de Sistemas

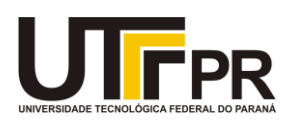

## **TERMO DE APROVAÇÃO**

## DETERMINAÇÃO DO GRAU DE SEVERIDADE DA MANCHA BRANCA NO MILHO COM A UTILIZAÇÃO DA CÂMERA DE SMARTPHONE PARA CAPTURA DE IMAGENS EM AMBIENTE CONTROLADO

por

## FAGLER RIBEIRO NIEMIES

## JOÃO MARCOS IANUXAUSKAS VAUROF

Este Trabalho de Conclusão de Curso (TCC) foi apresentado em 13 de dezembro de 2019 como requisito parcial para a obtenção do título de Tecnólogo em Análise e Desenvolvimento de Sistemas. Os candidatos foram arguidos pela Banca Examinadora composta pelos professores abaixo assinados. Após deliberação, a Banca Examinadora considerou o trabalho aprovado.

Profª. MSc. Denise do Rocio Maciel Orientadora

\_\_\_\_\_\_\_\_\_\_\_\_\_\_\_\_\_\_\_\_\_\_\_\_\_\_\_\_\_\_\_\_

Profª. Drª. Simone Bello Kaminski Aires Coorientadora

\_\_\_\_\_\_\_\_\_\_\_\_\_\_\_\_\_\_\_\_\_\_\_\_\_\_\_\_\_\_\_

Prof. MSc Geraldo Ranthum Membro titular

\_\_\_\_\_\_\_\_\_\_\_\_\_\_\_\_\_\_\_\_\_\_\_\_\_\_\_\_\_\_\_\_

Prof. Dr. [Richard Duarte Ribeiro](http://dainf.pg.utfpr.edu.br/professores/richardribeiro/) Membro titular

\_\_\_\_\_\_\_\_\_\_\_\_\_\_\_\_\_\_\_\_\_\_\_\_\_\_\_\_\_

Prof. MSc Geraldo Ranthum Responsável pelo Trabalho de Conclusão de Curso

\_\_\_\_\_\_\_\_\_\_\_\_\_\_\_\_\_\_\_\_\_\_\_\_\_\_\_\_\_\_\_\_

Prof. Dr. André Pinz Borges Coordenador do curso

\_\_\_\_\_\_\_\_\_\_\_\_\_\_\_\_\_\_\_\_\_\_\_\_\_\_\_\_\_

- O Termo de Aprovação assinado encontra-se na Coordenação do Curso -

#### **AGRADECIMENTOS**

Agradecemos primeiramente a Deus que nos deu o dom da vida e nos deu força para superar nossos limites, também a oportunidade de estudar na Universidade Tecnológica Federal do Paraná, a qual nos proporcionou conhecimento e qualificação profissional.

Eu, Fagler Riberio Niemies, agradeço ao meu parceiro do Trabalho de Conclusão de Curso, João Marcos Ianuxauskas Vaurof, o qual foi com um irmão para mim, em meio as lutas e trabalhos da faculdade, aprendemos que o conceito dividir para conquistar aprendido no primeiro semestre realmente funciona, também em especial a meus pais e irmãos que sempre me apoiaram, independente das vitórias ou derrotas, sempre motivando para criar forças para continuar, a minha amada noiva Lorena Prioto que sempre esteve ao meu lado, apoiando meus estudos e auxiliando nas adversidade da vida, aos amigos Gabriel Reis e Everton Skeika, que também carregaram uma parte deste fardo, para me manter focado a estudar sempre mais e não desanimar jamais, não tenho como citar todos amigos, mas todos foram importantes para mim.

Eu, João Marcos Ianuxauskas Vaurof, agradeço ao [Fagler Niemies](https://www.facebook.com/fagler?__tn__=%2CdK%2AF-R&eid=ARAxbM2GycUyWV0cc3NibQD_JLs6Drv8vS-2D05Q2PPpON57cx__tkamme-alqEwoB3aZgPwb6BQSj43) meu parceiro de TCC, aos meus familiares em especial ao meu pai [Celso Antonio Vaurof,](https://www.facebook.com/celsoantonio.vaurof?__tn__=%2CdK%2AF-R&eid=ARAa1Eg9tvz7L_bB7FZLCpSuTf2W7EqqumfG7YOSCL43nbnkAiDAryYuqLxZlwjs5t-UG1aNUkrmgqAa) minha mãe [Maria Ianuxauskas Vaurof](https://www.facebook.com/maria.vaurof?__tn__=%2CdK%2AF-R&eid=ARCv5p8jZ7dYFSqz0ZBzfPqzCeEqRSt1CLE1-YPsnzPxiY-BHgifKF4rGyGLPgHuVlQOk8L1sLgeT--K) e irmão [Marcos Vaurof](https://www.facebook.com/marcos.vaurof?__tn__=%2CdK%2AF-R&eid=ARCJ0qjcUdnA6VC4PPFRVe2XX9-WnkNqIbotge97i56P11Sjz_wZHprm5nfsfUpbzvS6AkXGKAfOYp8_) por todo suporte dado para realização dessa conquista, a todos os amigos que estiveram junto nessa jornada e finalmente quero agradecer a minha namorada [Nayara Milane](https://www.facebook.com/nayara.milane.585?__tn__=%2CdK%2AF-R&eid=ARAyG0pnxJTG_rMphdeGt0p9oYNOjwOpH-HAec2TpSy0bkkVBMpBvcAD9CHhXIHkCNHClTNxk3q4kD7h) por toda dedicação para que esse trabalho fosse aprovado.

Agradecemos todos os professores que compartilharam conosco os seus conhecimentos, em especial as nossas orientadoras Profª. MSc. Denise do Rocio Maciel e Profª. Drª. Simone Bello Kaminski Aires. Agradecemos também aos membros da banca Prof. MSc Geraldo Ranthum e Prof. Dr. [Richard Duarte Ribeiro](http://dainf.pg.utfpr.edu.br/professores/richardribeiro/) que contribuíram imensamente na melhoria do trabalho.

"Nós só podemos ver um pouco do futuro, mas o suficiente para perceber que há muito a fazer". (Turing, Alan M., 1950)

#### **RESUMO**

NIEMIES, F. R.; VAUROF, J. M. I. **Determinação do grau de severidade da mancha branca no milho com a utilização da câmera de smartphone para captura de imagens em ambiente controlado.** 2019. 48 f. Trabalho de Conclusão de Curso Tecnologia em Análise e Desenvolvimento de Sistemas - Universidade Tecnológica Federal do Paraná. Ponta Grossa, 2019.

O Brasil é o terceiro maior produtor mundial de milho, perdendo apenas para China e Estados Unidos, sendo assim, é uma das principais culturas de grande impacto no país. Um dos obstáculos para a alta produtividade do milho são as doenças, que se não identificadas e combatidas podem ser responsáveis por perda de lavouras. Estima-se que cerca de 60% das perdas no cultivo do milho são causadas pela mancha branca. Propondo auxiliar o agricultor na tomada de decisão, nesse trabalho foi elaborada uma metodologia para determinação do grau da severidade da mancha branca na folha do milho, utilizando técnicas de processamento digital de imagens. A metodologia utilizada para a realização do trabalho é formada pelas seguintes etapas: aquisição das imagens, pré-processamento, segmentação, extração de características, reconhecimento e interpretação. Verificou-se que utilizando a metodologia desenvolvida foi possível quantificar a severidade de doença mancha branca na folha do milho. Conclui-se que o resultado obtido foi satisfatório, visto que em trabalhos referentes a classificação com a escala diagramática, utilizada atualmente, tem uma margem de erro de 15%, com a metodologia proposta aplicado na imagem base desse trabalho o índice de erro foi igual a 2.5%.

**Palavras-chave:** OpenCV. Processamento de Digital Imagem. Severidade da mancha branca no milho.

## **ABSTRACT**

NIEMIES, F. R.; VAUROF, J. M. I. **Determination of white spot severity in maize using smartphone to capture image in controlled environment.** 48 p. Work of Conclusion Course in Analysis and systems development - Federal Technology University - Paraná. Ponta Grossa, 2019.

Brazil is the world's third-largest maize producer, third only to China and to the United States, therefore, maize is one of the main crops of great impact in the country. One of the obstacles to the high productivity of maize are diseases, which if they are not identified and combated can be responsible for crop losses. About 60% of maize crop losses are estimated to be caused by the white spot. In order to assist the farmer decision, a methodology was developed to determine the degree of severity of white spot on maize leaf, using digital image processing techniques. The methodology used to perform the work consists of the following steps: image acquisition, preprocessing, segmentation, postprocessing, edge detection and disease area calculation. It was verified that using the developed methodology it was possible to quantify the severity of white spot disease in maize leaf. It is concluded that the obtained result was satisfactory, since in the current literature the classification with the diagrammatic scale has a margin of error of 15% and with the methodology the error index was equal to  $2.5%$ .

**Keywords:** OpenCV. Digital image processing. Maize white spot severity.

## **LISTA DE FIGURAS**

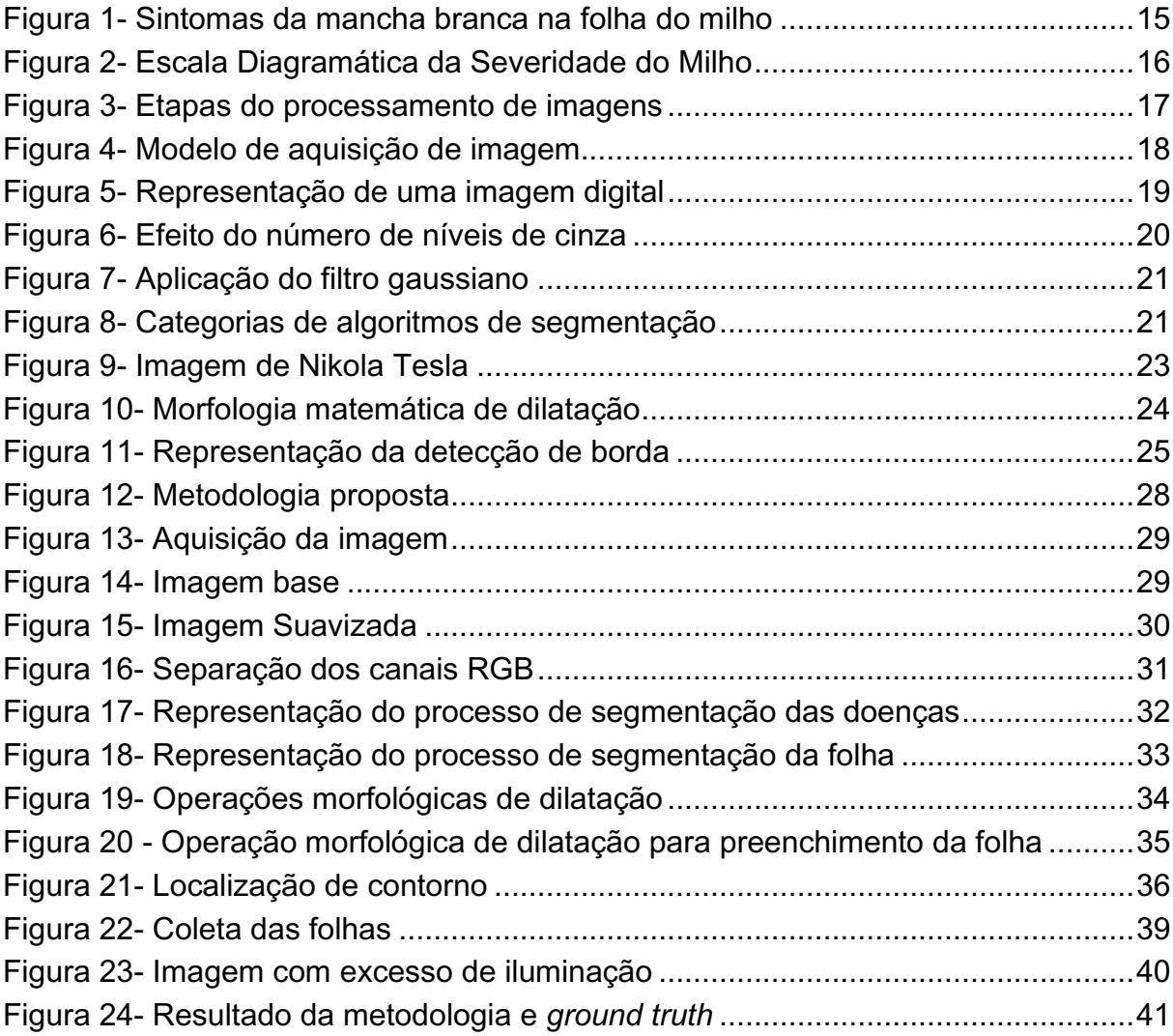

## **SUMÁRIO**

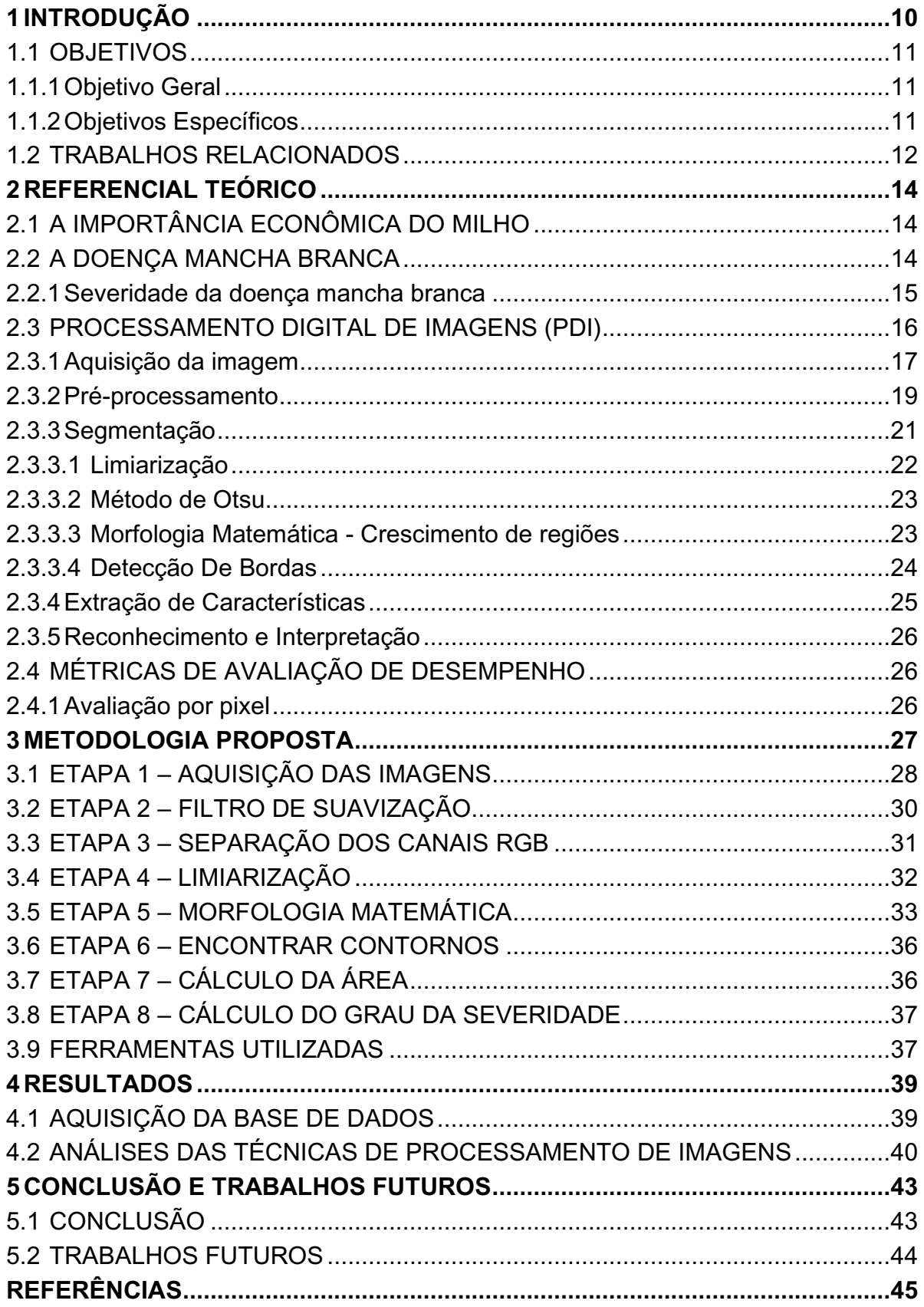

#### <span id="page-9-0"></span>**1 INTRODUÇÃO**

A necessidade de extração de recursos naturais para sobrevivência do ser humano aumentou. Estima-se que até o ano de 2030 a demanda pela de produção de alimentos aumentará em 35% (EMBRAPA, 2018).

Dentre os cultivos agrícolas de impacto no Brasil podemos citar o milho. O país está entre os maiores produtores mundiais do grão, perdendo apenas para a China e os Estados Unidos, com taxas de produção de 21,6% e 35,47% respectivamente (CONAB, 2018a).

Um dos obstáculos para a produtividade eficiente do milho são as doenças, se não identificadas e combatidas podem acarretar perda de lavouras inteiras. Uma dessas doenças é a *Pantoea ananatis*, popularmente chamada de mancha branca (EMBRAPA, 2018).

O impacto da mancha branca no cultivo do milho pode ser mensurado pela análise do quanto a folha foi atingida, esse processo é chamado de severidade. Folhas com 10-20% de severidade apresentam cerca de 60% das perdas na produção do grão (BORSOI et al., 2018).

O sintoma mais comum da doença são lesões, com até dois centímetros, arredondadas e alongadas, com coloração esbranquiçada e bordas escuras. Comumente a análise da folha infectada é feita sem nenhum auxílio de ferramenta, procedimento que apresenta uma taxa de erro de 50% (COSTA; SILVA; COTA, 2017).

Um dos métodos manuais para quantificar o grau de severidade da mancha branca é a utilização da escala diagramática, que são representações ilustradas de uma série de plantas, folhas ou parte de plantas com sintomas e diferentes níveis de severidade. Esse processo utiliza uma tabela comparativa com as imagens e porcentagens da severidade. Com o auxílio da escala diagramática a taxa de erro reduz para 15% (SOARES; GODOY; OLIVEIRA, 2009).

Uma das ferramentas utilizadas para detecção de pragas e doenças na lavoura é o processamento digital de imagens, PDI, que tem como uma de suas funções facilitar a visualização da imagem fazer as adequações, correções de defeitos, realçar áreas de interesse, para análises quantitativas (JESUS, et al., 2015)

Segundo Marengoni e Stringhini (2009) para realizar a captura de imagem, uma ferramenta acessível é a câmera de um smartphone. Estima-se que cerca de 61% dos agricultores brasileiros utilizam smartphones em seus negócios (EMBRAPA, 2018).

Neste trabalho foi desenvolvido uma metodologia capaz de indicar o grau de severidade da doença mancha branca no milho. Para isso utilizou-se o processamento de imagens obtidas através de smartphone em ambiente controlado e utilização da biblioteca multiplataforma OpenCV.

O desenvolvimento do trabalho justifica-se porque a escala diagramática, ferramenta utilizada para a classificação da severidade, costuma ser aplicada através da observação humana. Por consequência da subjetividade do método costuma apresentar maior taxa de erros. A aplicação de técnica de PDI pode mitigar o erro causado pela subjetividade da classificação humana da severidade da mancha branca na folha do milho.

#### <span id="page-10-0"></span>1.1 OBJETIVOS

Serão descritos nos tópicos seguintes, onde no item 1.1.1 será descrito o objetivo geral do trabalho e no item 1.1.2 os objetivos específicos.

#### <span id="page-10-1"></span>1.1.1Objetivo Geral

Desenvolver uma metodologia capaz de determinar o grau da severidade da doença mancha branca existente na folha do milho através de técnicas de processamento digital de imagens.

#### <span id="page-10-2"></span>1.1.2Objetivos Específicos

- Identificar as técnicas de processamento digital de imagens utilizadas em trabalhos relacionados a determinação do grau da severidade de doenças em plantas;
- Realizar a captura de imagens por meio de smartphone para a criação de uma base de dados própria;

• Desenvolver uma metodologia para medição do grau de severidade da mancha branca na folha do milho.

#### <span id="page-11-0"></span>1.2 TRABALHOS RELACIONADOS

Devido à relevância do problema, recentemente alguns pesquisadores têm se dedicado ao desenvolvimento de abordagens utilizando técnicas de processamento de imagens para reconhecimento de doenças em plantas como a soja e o tomateiro. Porém não foram encontrados estudos relacionados a determinação do grau de severidade da mancha branca nas bases pesquisadas na literatura. A seguir serão apresentados dois trabalhos relacionados a determinação do grau da severidade.

Mattos (2017), através de PDI, determinou a classificação da severidade de doença na folha do tomateiro. A imagem foi classificada com a segmentação manual da doença e a utilização do software R para análise e quantificação do grau da severidade. Sequencialmente foi construindo um banco de imagens com vários níveis de severidade da doença. Para isso utilizou-se pacote presente no software R para a classificação e processamento das imagens.

O trabalho seguiu as etapas de processamento segundo Pedrini e Schwarts (2008) dividindo o processamento nas etapas: aquisição, pré-processamento, segmentação, extração de características e classificação. Segundo a autora, a metodologia proposta obteve resultado satisfatórios. Foi possível extrair propriedades das imagens para quantificação com coeficiente de determinação e critérios de informações Bayesiano aceitáveis. Como consequência foi possível extrair características das imagens e relacionar com a grandeza de interesse.

O trabalho de Barbosa e Felinto (2018) teve como objetivo criar um modelo de quantificação automático de severidade da ferrugem asiática presente em folhas de soja. Para isso utilizou-se descritores, principais técnicas de extração de características, de texturas, cor, forma, contagem de pixels e métodos matemáticos de domínio geral.

O trabalho utilizou dados estatísticos para criar um modelo com o objetivo de prever o rótulo de uma nova amostra com a doença na folha da soja baseado no modelo de seus descritores.

Os autores descreveram dificuldades na classificação da imagem. Foi necessário tratamento manual para classificação da doença na folha, em relação a segmentação foi necessário refazer o processo três vezes.

Após a aplicação do modelo os autores alcançaram o resultado esperado com uma acurácia de 88%. Como ponto negativo o estudo necessita de classificação manual e sua utilização no campo se torna inviável por conta dos custos computacionais.

#### <span id="page-13-0"></span>**2 REFERENCIAL TEÓRICO**

Esta seção descreve conceitos teóricos que fundamentam o desenvolvimento desse trabalho.

## <span id="page-13-1"></span>2.1 A IMPORTÂNCIA ECONÔMICA DO MILHO

Para o Brasil, o milho é o segundo grão mais importante do ponto de vista econômico, perdendo apenas para a soja. A região que mais produz é a Centro-oeste sendo responsável por 45.332,6 milhões de toneladas, seguido do Sul com 21.740,5 milhões de toneladas, Sudeste colhendo 12.300,7 milhões de toneladas e o Nordeste com 7.274,6 milhões de toneladas (CONAB, 2018b).

O país que mais produz milho no mundo é os Estados Unidos da América, EUA, obtendo cerca de 362,732 milhões de toneladas, seguido da China com 215 milhões de toneladas e em terceiro o Brasil com 95 milhões de toneladas entre os anos de 2017/2018 (MIURA; FREITAS, 2017). No mundo a utilização do cereal é de em média 70% para alimentação animal.

Estima-se que a receita líquida de 1 hectare de milho cultivado na região centro oeste é igual a R\$ 6.762,72 e sua receita bruta é igual a R\$ 12.375,00, ou seja R\$ 5.612,28 são despesas operacionais (RODRIGUES et al., 2017). Nota-se que mais de 45% são despesas operacionais, a utilização de uma ferramenta tecnológica para determinação da severidade da mancha branca, poderá auxiliar na tomada de decisão para a aplicação de produtos fitossanitários e assim reduzir nos custos.

#### <span id="page-13-2"></span>2.2 A DOENÇA MANCHA BRANCA

Dentre as doenças foliares da lavoura de milho, pode-se citar a mancha branca*,* que apresenta alta severidade e é evidente em todas as regiões do país. A doença é responsável por perda de cerca de até 60% de plantações (BORSOI et al., 2018).

Essa doença reflete na redução da produção dos grãos pelo fato de apresentar uma baixa na capacidade de realizar fotossíntese. Se a folha possuir de

10 a 20% de mancha branca já será o suficiente para afetar esse processo (GODOY; AMORIM; BERGAMIN FILHO, 2001).

Algumas características são evidentes para determinar se a lavoura foi afetada pela doença. Dentre elas são vistas inicialmente lesões em formas de círculos, aquosas e verde claras, como pode ser observado na Figura 1 (COSTA et al., 2011).

<span id="page-14-0"></span>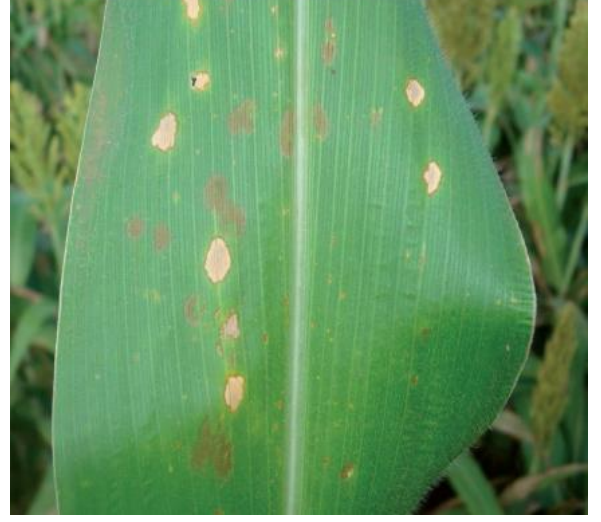

 **Figura 1- Sintomas da mancha branca na folha do milho** 

 **Fonte: Costa (2011)**

Essas lesões evoluem para necrose, morte do tecido, apresentando descoloração e mudando sua forma para circular e elíptica. Localizam-se frequentemente na ponta e no corpo da folha, evoluindo para a base (COSTA et al., 2011).

Alguns fatores tornam propícios o desenvolvimento da doença, dentre eles destaca-se a temperatura e da umidade relativa, ou seja, a quantidade de vapor de água na atmosfera. Temperaturas noturnas em torno de 14º C e umidade relativa acima de 60% são as condições perfeitas para o desenvolvimento da doença (COSTA; SILVA; COTA, 2017).

<span id="page-14-1"></span>2.2.1Severidade da doença mancha branca

A mensuração de doenças em plantas, denominada fitopatometria, tem como objetivo determinar a extensão dos danos da lavoura gerados pelo agente casual. A fitopatometria utiliza o termo severidade para a classificação do volume de tecido afetado (JOSÉ JÚNIOR et al., 2005).

O processo de quantificação pode ser realizado através de escalas diagramáticas conforme a Figura 2. Essa escala é baseada em ilustrações que indicam os níveis da doença (JOSÉ JÚNIOR et al., 2005).

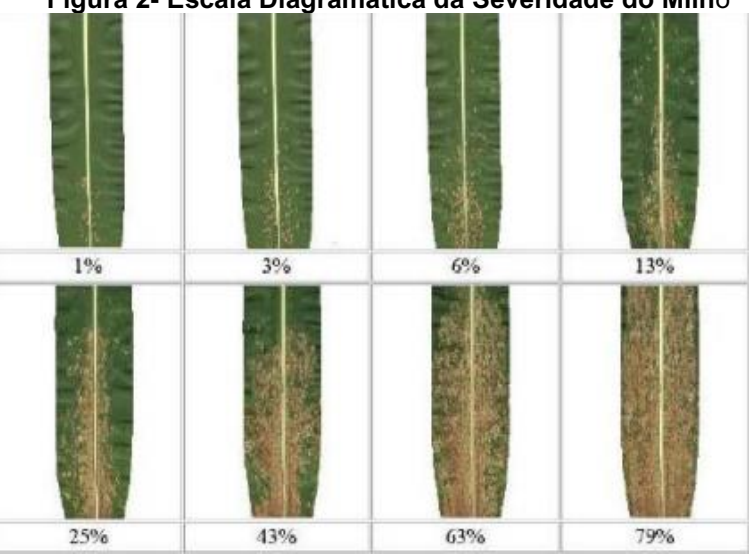

<span id="page-15-0"></span>**Figura 2- Escala Diagramática da Severidade do Milh**o

Capucho et al. (2010), afirma que a aplicação a olho nu de escala diagramática na avaliação de doença do milho pode apresentar conclusões errôneas devido a subjetividade do classificador humano. Nesse cenário a taxa média de erro é de cerca de 10%, poucos casos de análise relatam taxa de erro acima de 15%. Segundo o autor, um bom classificador é aquele cujo os erros sejam inferiores a 10% e um excelente aquele que as taxas sejam inferiores a 5%, margem específica de pessoas experientes ou devidamente treinadas.

A fim de solucionar a problemática pode-se recorrer a utilização de tecnologia, como o processamento de digital imagens, para a determinação da severidade de doenças da folha do milho.

#### <span id="page-15-1"></span>2.3 PROCESSAMENTO DIGITAL DE IMAGENS (PDI)

Cunha (2013) conceitua PDI como procedimentos computacionais para extrair informações de uma imagem digital. Lapolli (1994) entende que o PDI é uma coleção de procedimentos referentes ao manuseio e análise de imagens por meio do

**Fonte: Moraes (2007)**

computador. Segundo o mesmo autor, o principal objetivo do uso das técnicas de PDI é realçá-las, melhorando a sua qualidade.

As etapas para que o PDI seja realizado são: aquisição da imagem, préprocessamento, segmentação, extração de características, reconhecimento, interpretação (MARQUES FILHO; VIEIRA NETO, 1999). A Figura 3 apresenta as etapas e sua ordem de execução.

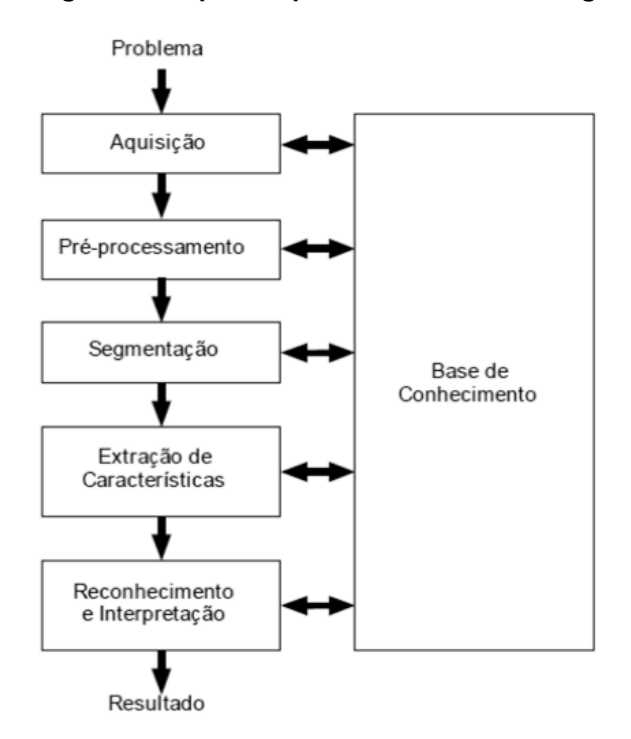

<span id="page-16-0"></span>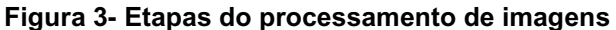

 **Fonte: Marques Filho e Vieira Neto (1999)**

A base de conhecimento deve guiar o funcionamento de cada etapa, pressupõem a existência de conhecimento sobre o problema a ser resolvido, é necessário permitir a realimentação entre as etapas (MARQUES FILHO; VIEIRA NETO, 1999). A seguir serão descritas as etapas de PDI demonstradas na Figura 3.

#### <span id="page-16-1"></span>2.3.1Aquisição da imagem

Para realizar a captura da imagem digital é necessário mecanismo de sensoriamento físico e digitalizador. Pode-se citar como por exemplo as câmeras digitais, scanner ou smartphone*.* A Figura 4 apresenta um modelo de aquisição de imagem digital.

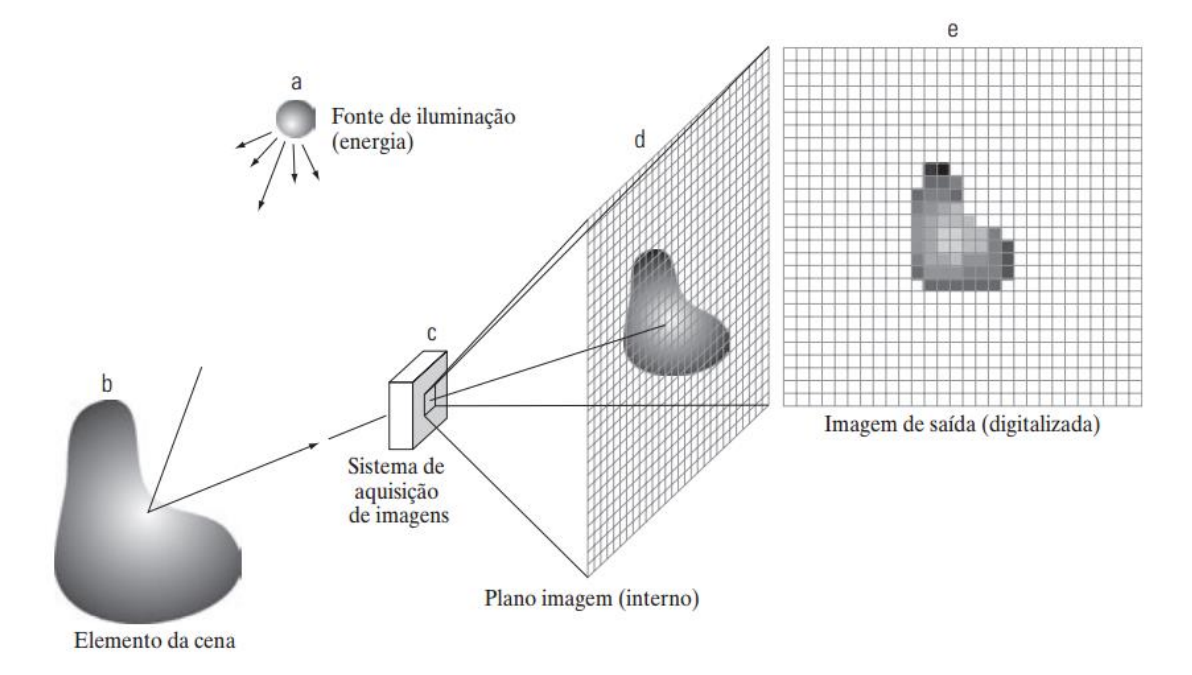

<span id="page-17-0"></span>**Figura 4- Modelo de aquisição de imagem**

**Fonte: Mishra, Kumar e Shuklan (2017)**

Segundo Sanches (p. 48, 2009) uma imagem digital é constituída de um número finito de elementos denominado pixels*, picture elements* ou elementos de imagem, representados na forma de uma matriz bidimensional  $MxN$ , onde  $M$ representa o número de linhas e  $N$  o número de colunas." Para Gonzalez e Woods (2008), pixels são os menores elementos em uma imagem digital o valor de cada pixel recebe um nível de cinza no ponto da imagem. A Figura 5 exibe uma imagem representada através de matriz bidimensional.

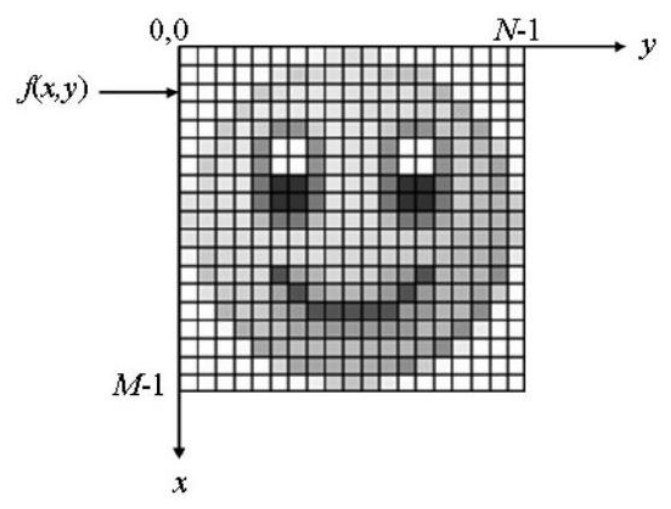

<span id="page-18-0"></span>**Figura 5- Representação de uma imagem digital**

 **Fonte: Sanches (2009)**

Uma Imagem monocromática é composta pelas coordenadas espaciais no ponto (x,y), onde apresenta a intensidade luminosa denominada de nível de cinza. Para gerar a imagem colorida é necessário a composição de três imagens monocromáticas no sistema RGB, onde um pixel pode ser visto como vetor de componentes representando as intensidades de vermelho, verde e azul de sua cor (QUEIROZ; GOMES, 2001).

Ao realizar a aquisição da imagem pode haver problemas devido a captura de ruídos, impactando na qualidade do PDI. Por esse motivo pode-se utilizar a etapa de pré-processamento na qual aplica-se procedimentos visando aprimorar qualidade da imagem e possibilitar continuidade da atividade. (JESUS; COSTA JÚNIOR, 2015). Na próxima seção, 2.3.2, será apresentada a etapa de pré-processamento.

#### <span id="page-18-1"></span>2.3.2Pré-processamento

O pré-processamento de imagens é o conjunto de etapas usadas para aperfeiçoar a qualidade da imagem. Envolve técnicas de equilíbrio de contraste, redução de ruídos, dentre outros (SANCHES et al., 2015).

A quantização em uma imagem digital em níveis de cinza está representada em 8 bits, em que o valor de cada pixel será expresso por um valor inteiro no intervalo entre 0 e 255. No qual o valor 0 representa a cor preta, alternando sua intensidade de

cor até a representação máxima, chegando assim a cor branca representada pelo valor 255 (MARQUES FILHO; VIEIRA NETO, 1999).

A Figura 6 mostra uma mesma imagem apresentada em diferentes graus na escala de cinza. A Figura 6-a apresenta 255 níveis de cinza, a Figura 6-b 64 níveis, a Figura 6-c 8 níveis e a Figura 6-d 2 níveis.

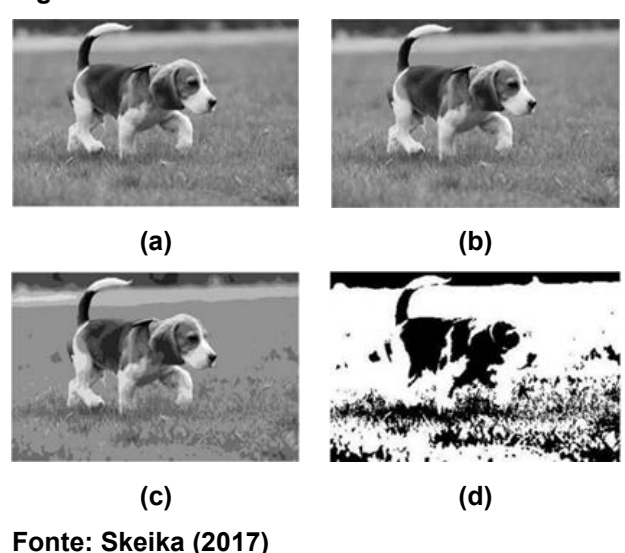

<span id="page-19-0"></span>**Figura 6- Efeito do número de níveis de cinza**

Os filtros podem eliminar imperfeiçoes, ruídos, melhorar contraste e foco da imagem ou de áreas de interesse. Sem o devido tratamento áreas não desejáveis podem equivocadamente ser contabilizados. Os filtros são classificados em 3 categorias: passa-baixas, passa-altas e passa-faixas (MARQUES FILHO; VIEIRA NETO, 1999).

Na categoria passa-baixas as frequências altas, que corresponde a transições abruptas são atenuadas. Como consequência os detalhes finos podem ser removidos da imagem. Na categoria passa-altas ocorre o realce das altas frequências da imagem, esse filtro realça os detalhes. A última categoria denominada passa-faixas, seleciona o intervalo de frequência em que será aplicado o realce da imagem.

Segundo Jesus e Costa Júnior (2015) o filtro gaussiano é um filtro de passa baixa, onde permite uma passagem de frequência abaixo da frequência de corte, usado para desfocar eliminando ruídos. O resultado deste procedimento é a suavização da imagem, como se fosse utilizada uma lente fora de foco para visualizála. A Figura 7 representa a utilização do filtro gaussiano.

**(a) (b) Fonte: OpenCV (S/A)**

Na Figura 7-a é mostrada a imagem original e na Figura 7-b é mostrada a imagem com a aplicação do filtro gaussiano.

## <span id="page-20-2"></span>2.3.3Segmentação

Esse processo isola os objetos da imagem, separando os em área de interesse para realizar análises individualmente (GONZALEZ; WOODS, 2008). Em imagens monocromáticas a segmentação dividisse em duas categorias. A primeira categoria buscas por descontinuidades e a segunda categoria buscas por similaridades (QUEIROZ; GOMES, 2001). As categorias podem ser observadas na Figura 8.

<span id="page-20-1"></span>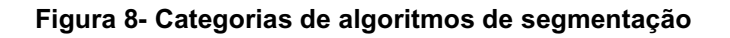

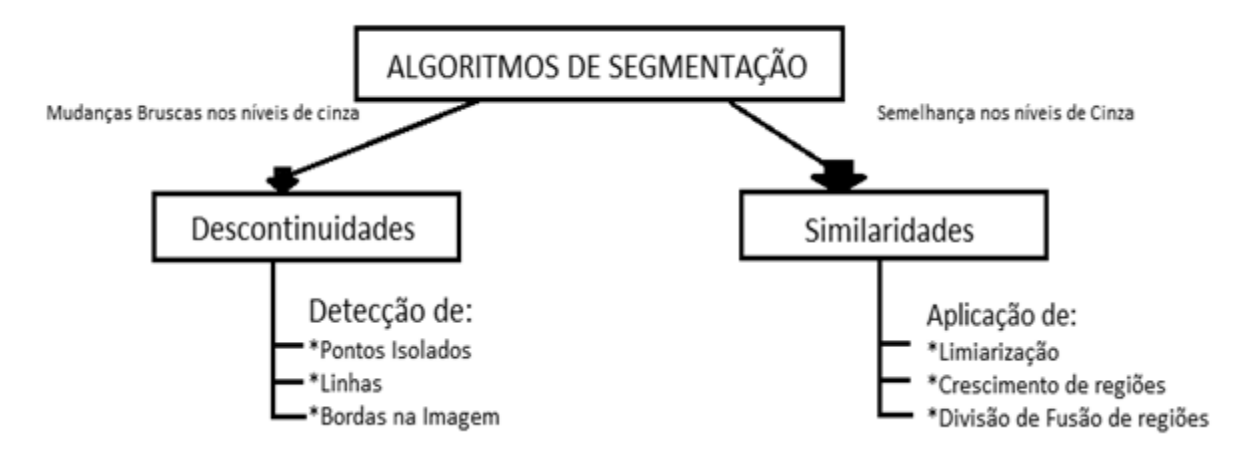

**Fonte: Adaptado de Cámara-Chávez (S/A)**

<span id="page-20-0"></span>**Figura 7- Aplicação do filtro gaussiano**

O presente trabalho utilizou as duas categorias de segmentação de imagens apresentadas na Figura 8. A descontinuidade foi utilizada para a detecção de bordas da folha presente na imagem. A categoria de similaridade foi utilizada na limiarização e crescimento de regiões para a classificação na mancha na folha.

<span id="page-21-0"></span>2.3.3.1Limiarização

A limiarização também chamado de *thresholding*, seu principal objetivo consiste em segmentar imagem em dois grupos de intensidade de cinza. A imagem é separada segundo um limiar, que a divide em grupos similares de pixels (LEITE et al., 2011).

Matematicamente, o processo de limiarização pode ser definido pela função abaixo:

$$
g(x, y) = \{1, se f(x, y) > T\}
$$
  

$$
\{0, se f(x, y) \le T\}
$$
 (1)

Onde,  $g(x, y)$  representará o resultado da segmentação,  $f(x, y)$  representa o nível de cinza do pixel e  $(x, y)$  representa um pixel qualquer na imagem. O valor do *thresholding* denominado pela sigla *T* que denota o limiar, que pode ser escolhido manualmente ou por lógica matemática (GONZALEZ; WOODS, 2008).

A limiarização pode ser Local ou Global, a global utiliza apenas um limiar para segmentar toda a imagem, em geral não adequada, devido as variações nos níveis de cinza dos objetos e do fundo (PEDRINI; SCHARTZ, 2008). A limiarização local, alterna de acordo com a imagem, aplicando uma variação de valores para o limiar.

<span id="page-22-0"></span>**Figura 9- Imagem de Nikola Tesla**

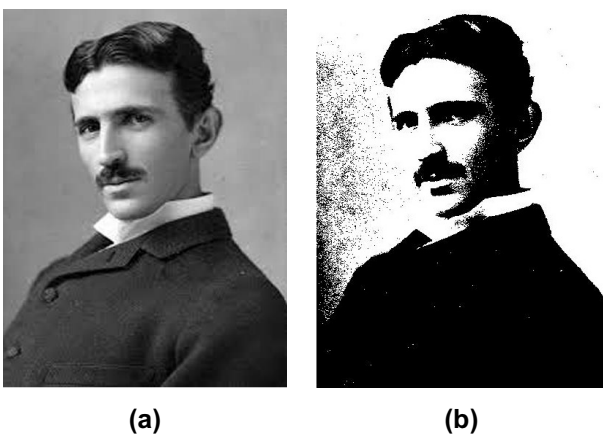

**Fonte: Skeika (2017)**

A Figura 9 representa o processo de limiarização da foto de Nikola Tesla em escala de cinza. A Figura 9-a representa uma imagem monocromática, para uma imagem binária Figura 9-b.

<span id="page-22-1"></span>2.3.3.2 Método de Otsu

O método de Otsu foi proposto por Nobuyuki Otsu (OTSU, 1975), tem o objetivo de que dada uma imagem em escala de cinza encontre um valor ideal para um valor de limiar, *threshold*, que separe a imagem em duas classes, sendo o fundo, *background,* à frente da imagem, *foreground* (TOROK, 2016).

<span id="page-22-2"></span>2.3.3.3 Morfologia Matemática - Crescimento de regiões

A morfologia matemática fornece uma abordagem para o processamento de imagens digitais, baseada na forma. As operações morfológicas matemáticas podem ser empregadas em diversas áreas de PDI objetivando filtragem, detecção de borda, realce, segmentação, dentre outras. A morfologia matemática tem como princípio básico a extração de informações relativas a geometria e à topologia de um grupo não conhecido. Uma imagem, por meio de transformação mediante outro grupo totalmente definido, denominado elemento estruturante (MARQUES FILHO; VIEIRA NETO, 1999).

Segundo Marques Filho e Vieira Neto (1999) a dilatação é uma operação de adição vetorial da teoria dos conjuntos. A transformação morfológica é feita pela combinação de dois conjuntos da imagem, definida pela fórmula de combinação:

$$
A \oplus B = \{c|c = a + b, a \epsilon \ A, b \epsilon \ B\}
$$
 (2)

A Figura 10 demostra a aplicação deste operador, onde será realizado a dilatação de A por B.

<span id="page-23-0"></span>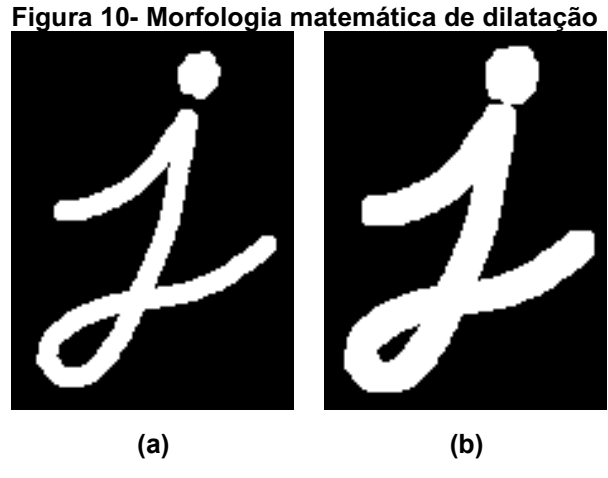

**Fonte: OpenCV (S/A)**

Além da operação de dilatação exposta, existem outras operações de morfologia matemática que podem ser aplicadas: erosão, abertura e fechamento. Entretanto para esse trabalho foi utilizado somente a operação de dilatação.

<span id="page-23-1"></span>2.3.3.4 Detecção De Bordas

A detecção da borda definirá a área total do objeto delimitando seu contorno. O limite da região da borda possui níveis distintos da escala de cinza (GONZALEZ; WOODS, 2008). Esse processo possibilita verificar imperfeições e variações na imagem, manter os contornos das bordas conectados o menos espesso possível. A Figura 11 demonstra a detecção de borda de uma imagem.

**(a) (b)**

<span id="page-24-0"></span>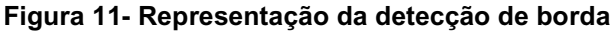

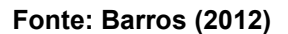

A Figura 11-a representa a imagem sem a detecção de borda, na Figura 11-b é demonstrado o resultado da aplicação do filtro de detecção de bordas. Percebe-se que o filtro foi aplicado com sucesso.

<span id="page-24-1"></span>2.3.4Extração de Características

Extrai características das imagens resultantes da segmentação por meio de descritores. Os descritores possibilitam caracterizar cada região (MARQUES FILHO; VIEIRA NETO, 1999).

De acordo com Amaral e Thomaz (2012), os métodos de extração de características são divididos em três grupos locais, globais e híbridos. Os métodos locais são constituídos por duas abordagens principais. A primeira abordagem faz o uso de características geométricas, a segunda abordagem fundamenta-se na forma dos elementos independentes, isto é, utiliza-se de informações globais de partes específicas. Os métodos globais, retratam cada amostra como uma matriz bidimensional. Já os métodos híbridos concentram informações locais e globais, objetivando conservar as vantagens e diminuir as desvantagens de ambos. No presente trabalho optou-se pelo o uso dos métodos locais.

#### <span id="page-25-0"></span>2.3.5Reconhecimento e Interpretação

O reconhecimento é o procedimento de atribuir um rótulo a um objeto embasado em seus atributos, reproduzida por seus descritores. O procedimento de interpretação em contra partida é responsável por atribuir sentido a um conjunto de objetos reconhecidos (MARQUES FILHO; VIEIRA NETO, 1999).

#### <span id="page-25-1"></span>2.4 MÉTRICAS DE AVALIAÇÃO DE DESEMPENHO

A utilização dos métodos de avaliação alcança resultados seguros de desempenho. Tendo em vista que, a avaliação a olho nu tende a gera subjetividade (GONÇALVES et al., 2007).

Umas das formas de se avaliar o desempenho do PDI é confrontar os resultados obtidos com o resultado esperado, formado pela imagem de referência chamada de *ground truth.* Essa imagem é o modelo mais adequado de classificação, pode utilizar pixels individuais ou regiões segmentadas (SALDANHA; FREITAS; SANT'ANNA, 2013).

#### <span id="page-25-2"></span>2.4.1Avaliação por pixel

Avaliação por pixels é a observação individual de cada pixel da imagem segmentada com comparação do mesmo pixel do *ground truth*. A métrica é baseada em ocorrência de verdadeiro positivo, pixels classificados corretamente da área de interesse - VP, verdadeiro negativo, números de pixels detectados do fundo - VN, falso positivo, pixels do fundo incorretamente classificado - FP e falso negativo, pixels objeto incorretamente classificado - FN (GONÇALVES et al., 2007).

A aplicação dos valores obtidos na métrica, é classificada através da fórmula de percentual de classificação correta ou acurácia (PCC) (GONÇALVES et al., 2007). A Equação 3 apresenta a formula PCC.

$$
PCC = \frac{VP + VN}{VN + VP + FN + FP}
$$
 (3)

#### <span id="page-26-0"></span>**3 METODOLOGIA PROPOSTA**

Para atingir o objetivo geral de desenvolver uma metodologia para quantificar o grau da severidade da mancha branca na folha do milho foi necessário definir as técnicas de PDI a serem utilizadas. Para isso foi realizada a busca na ferramenta de busca acadêmica Google Scholar.

Utilizara-se com as palavras chaves OpenCV, processamento digital de imagens e grau de severidade no milho. A busca resultou nos estudos de Mattos (2017), Barbosa e Felinto (2018), descritos na seção 1.3 dos Trabalhos Relacionados, nos estudos de Galonetti (2016), Fabri (2015) e na documentação da biblioteca OpenCV. O Quadro 1 apresenta as técnicas encontradas pela ferramenta de busca acadêmica.

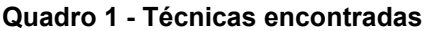

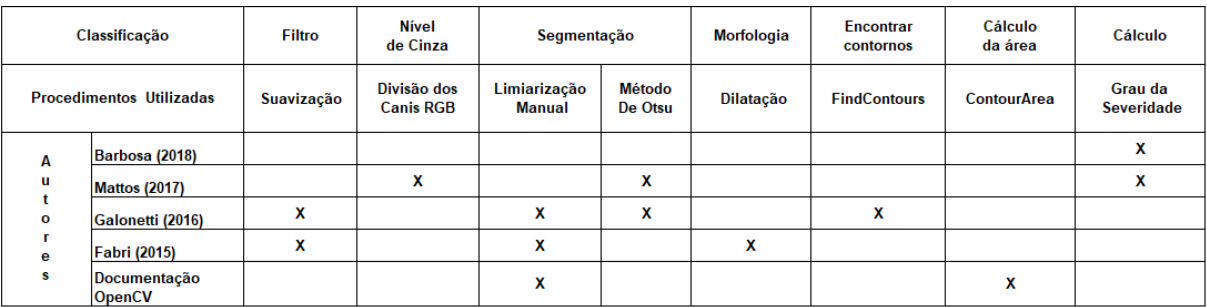

#### **Fonte: Autoria própria**

Os estudos do Quadro 1 embasaram o desenvolvimento das etapas da solução desenvolvida. A Figura 12 descreve em fluxograma as etapas utilizadas na metodologia proposta.

<span id="page-27-0"></span>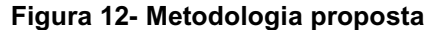

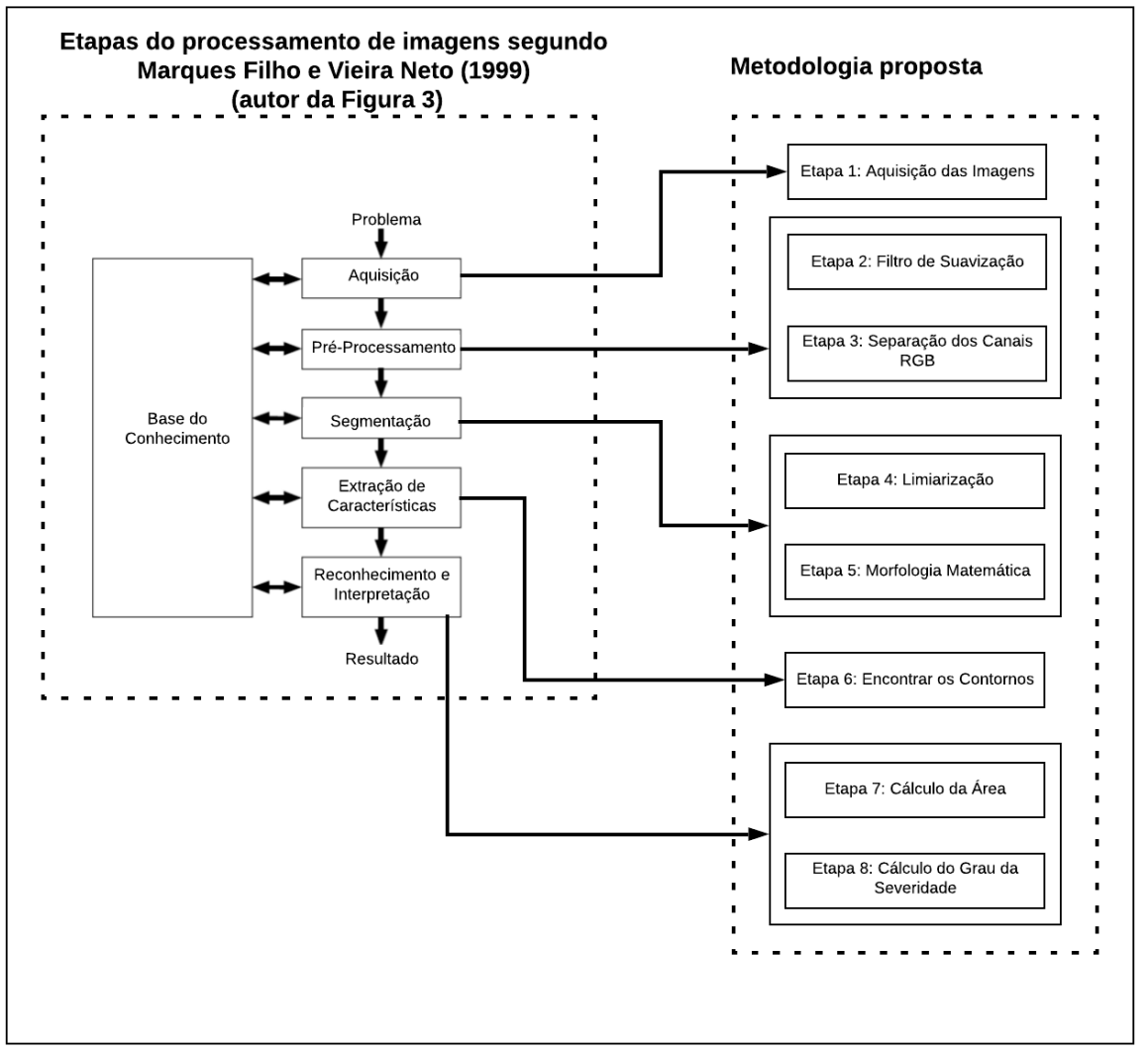

 **Fonte: Autoria própria**

A seguir serão detalhados os procedimentos adotados em cada etapa da metodologia proposta, presente na Figura 12.

#### <span id="page-27-1"></span>3.1 ETAPA 1 – AQUISIÇÃO DAS IMAGENS

Cada folha do milho foi disposta sobre um fundo escuro em um ambiente iluminado, para que o contraste da folha fosse realçado e obtivesse maior acurácia na delimitação de suas bordas. A folha foi fotografada com um smartphone Motorola modelo G6 Play contendo uma câmera fotográfica digital com 13 *megapixel*.

Posteriormente a imagem obtida foi transferida para um microcomputador. Foi utilizado um *notebook* com processador Intel (R) core (TM) i3-4030U, 1.9 GHz com 4GB de memória RAM e sistema operacional LINUX Ubuntu 64 bits. A Figura 13 demonstra a realização da capturada da imagem digital da folha do milho com a utilização de smartphone.

<span id="page-28-0"></span>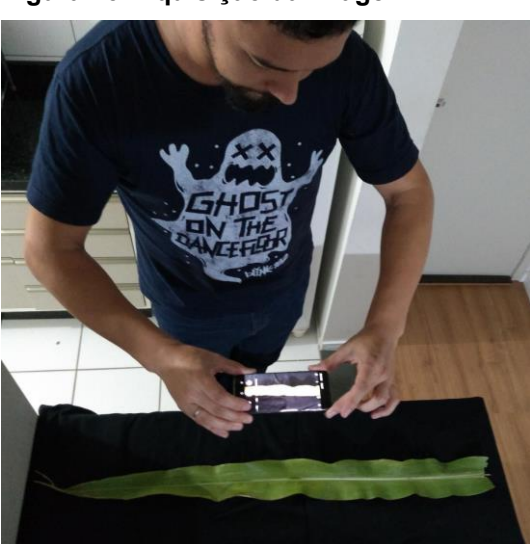

**Figura 13- Aquisição da imagem**

**Fonte: Autoria própria**

A Figura 14 apresenta a imagem da folha base onde será aplicado a metodologia proposta.

<span id="page-28-1"></span>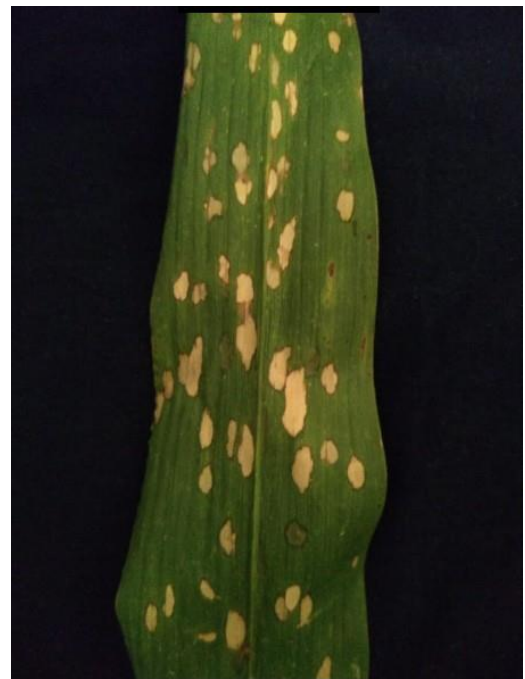

 **Figura 14- Imagem base**

 **Fonte: Autoria própria**

Visando simplificar a visualização dos resultados e a comparação utilizou se apenas a imagem base para apresentação da aplicação da metodologia proposta.

## <span id="page-29-1"></span>3.2 ETAPA 2 – FILTRO DE SUAVIZAÇÃO

As imagens adquiridas foram tratadas com filtro de suavização, nesta etapa foi utilizado o filtro gaussiano, na busca de melhorar a sua nitidez das imagens, procurando eliminar ruídos e imperfeições. A Figura 15-a apresenta a imagem base e a Figura 15-b imagem suavizada.

<span id="page-29-0"></span>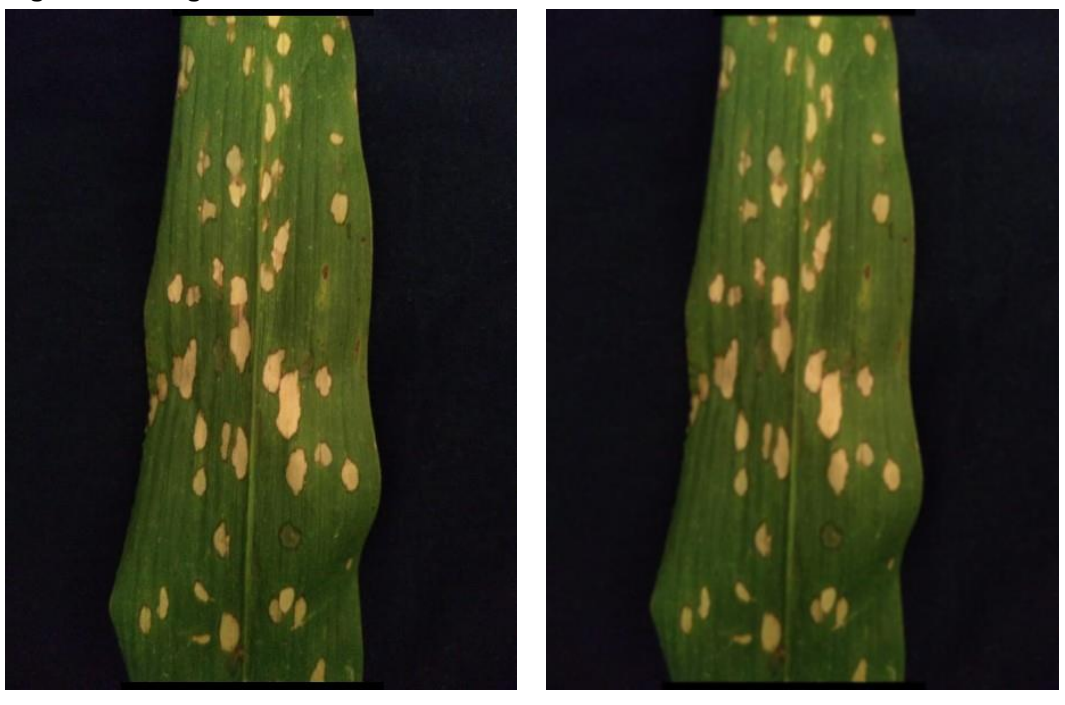

**Figura 15- Imagem Suavizada**

**Fonte: Autoria própria**

**(a) (b)** 

A escolha dessa técnica se deu porque no estudo de Galonetti (2016), que teve como objetivo o desenvolvimento de método de PDI, foi utilizada técnica do filtro de média passa-baixa para a eliminação de ruído.

### <span id="page-30-1"></span>3.3 ETAPA 3 – SEPARAÇÃO DOS CANAIS RGB

Após aplicar o filtro gaussiano a imagem foi submetida a separação dos canais RGB. Sequencialmente foi gerada a projeção de cada canal em escala de cinza. Sendo a Figura 16-a o canal azul com a imagem mais escura, Figura 16-b canal verde, onde fica destacado a área da folha com o fundo, Figura 16-c o canal vermelho o qual apresentou melhora no contraste da mancha branca com a folha.

<span id="page-30-0"></span>**Figura 16- Separação dos canais RGB**

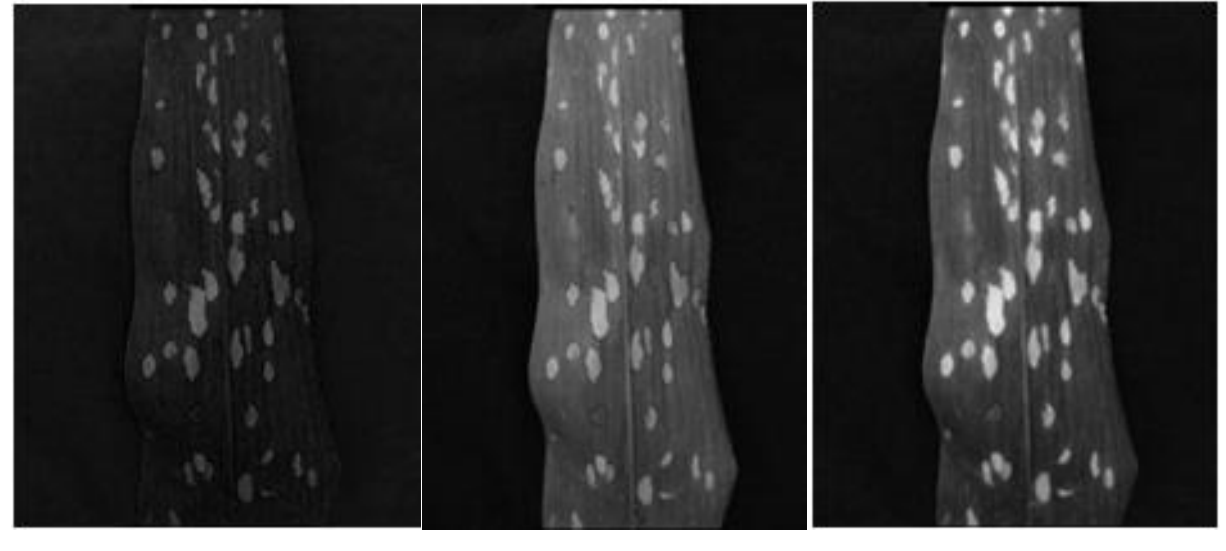

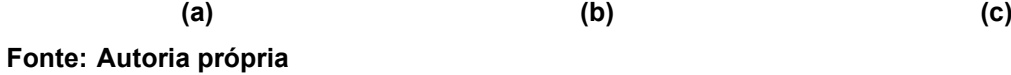

Essa técnica foi baseada no trabalho de Mattos (2017), que fez a separação dos canais RGB e escolheu o canal verde. O canal foi escolhido por conta da predominância da coloração verde da folha em contraste com as lesões de coloração escura.

No presente trabalho foi selecionado o mesmo canal de cor para delimitar a área da folha em contraste com o fundo. Foram testados os canais azul e vermelho, porém os mesmos não conseguiram delimitar a área da folha.

Diferente do trabalho de Mattos (2017), notou-se a necessidade de selecionar um outro canal para delimitar a área das lesões. O canal vermelho foi utilizado porque foi o que apresentou maior contraste da mancha. Os canais azul e verde foram

testados para esse caso, mas observou-se que não foi possível delimitar a área da lesão.

## <span id="page-31-1"></span>3.4 ETAPA 4 – LIMIARIZAÇÃO

Após a etapa de pré-processamento, as imagens foram submetidas ao processo de segmentação, com a finalidade de ressaltar os objetos de interesse e assim tornar possível a utilização da função *findContours* da biblioteca OpenVC para localizar os contornos da mancha e da folha. Essa função encontra as partes brancas em contraste com o fundo preto.

A segmentação por meio da limiarização da imagem foi feita através do método de Otsu. Este método arbitrariamente determina um limiar ideal pelo histograma da imagem. A Figura 17-a ilustra a imagem base e Figura 17-b a segmentação das áreas da doença existente na folha.

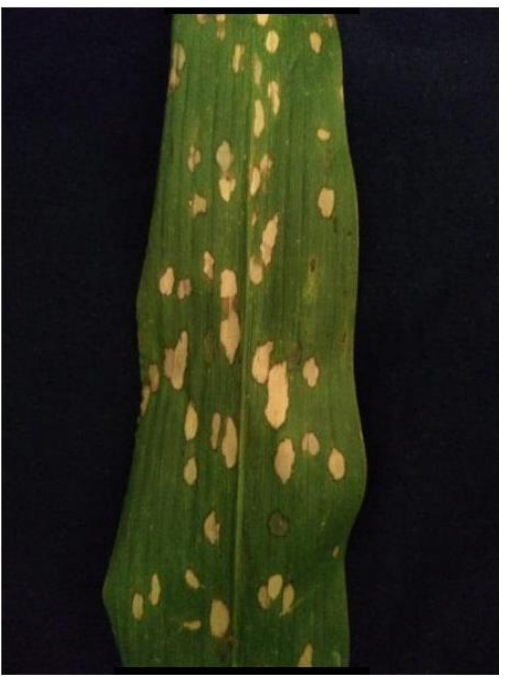

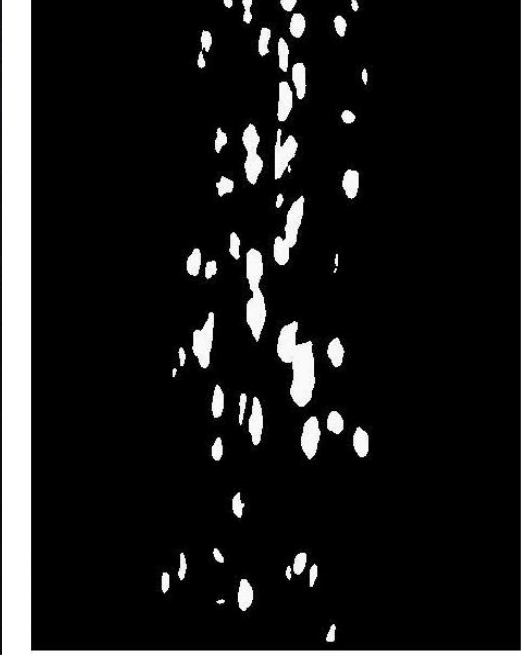

<span id="page-31-0"></span>**Figura 17- Representação do processo de segmentação das doenças**

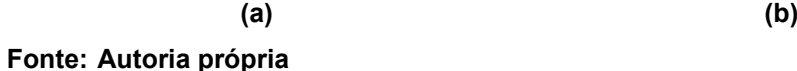

Conforme ilustrado na Figura 17, percebe-se que o método de Otsu definiu um limiar capaz de separar as manchas. Como consequência destacaram-se as áreas de interesse. O mesmo processo de segmentação é aplicado na área total da folha, Figura 18.

<span id="page-32-0"></span>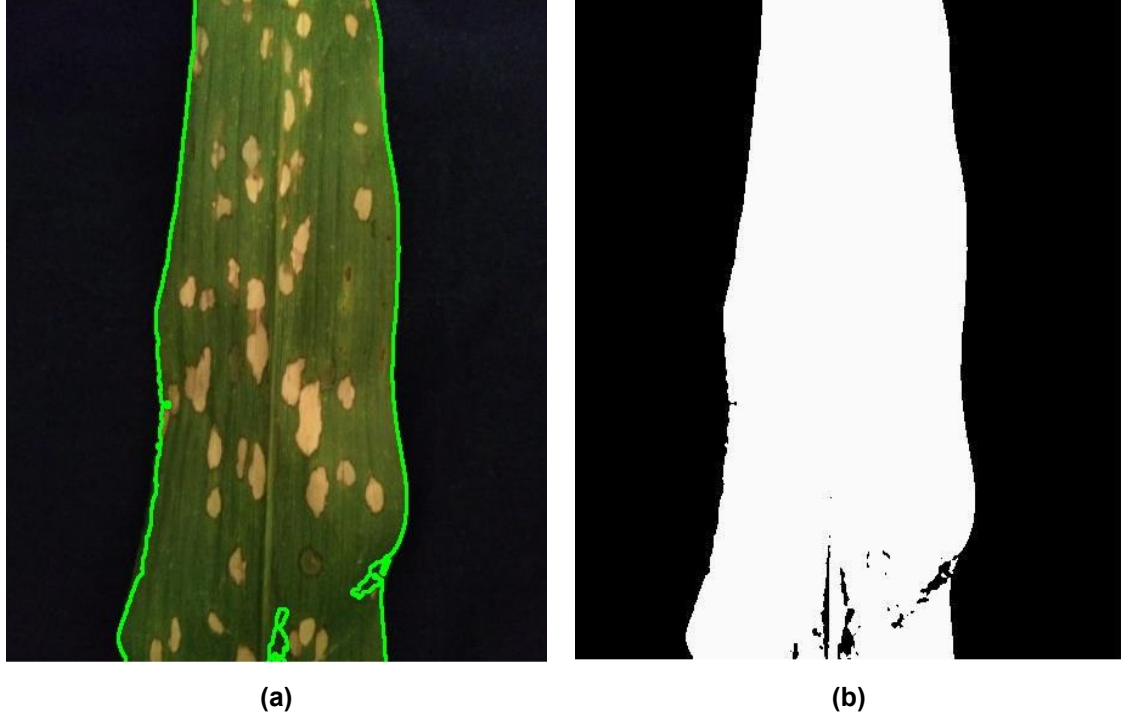

**Figura 18- Representação do processo de segmentação da folha**

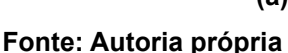

O processo de limiarização utilizando o método de Otsu foi realizado através de técnicas observadas no trabalho de Mattos (2017). Depois do processo de limiarização é possível verificar que as partes mais escuras da imagem foram convertidas em preto e as partes mais claras convertidas para branco.

Uma outra técnica testada foi a de limiarização manual. Essa técnica, observada na documentação da biblioteca OpenCV, faz uso de um limiar fixo. A escolha de um limiar dependerá de análise de imagem por imagem. Visando que a metodologia proposta seja usada por usuários independente de seu conhecimento de PDI, o uso de limiarização manual foi descartado.

#### <span id="page-32-1"></span>3.5 ETAPA 5 – MORFOLOGIA MATEMÁTICA

Em seguida ao processo de limiarização, foi necessário preencher os espaços internos da folha, completando as partes que compõem a área total da folha. Conforme ilustrado na Figura 18-b, percebe-se que a limiarização resultante identificou parte da base da folha e uma dobra lateral como fundo da imagem.

Por meio de operações morfológicas de dilatação, mostrado na Figura 19, as áreas identificadas com fundo dentro da área da folha foram eliminadas resultando na limiarização completa da folha. O método de erosão foi testado com o objetivo de realizar a eliminação dos espaços vazios, porém não obteve sucesso em função de aumentar as imperfeições na imagem da folha.

<span id="page-33-0"></span>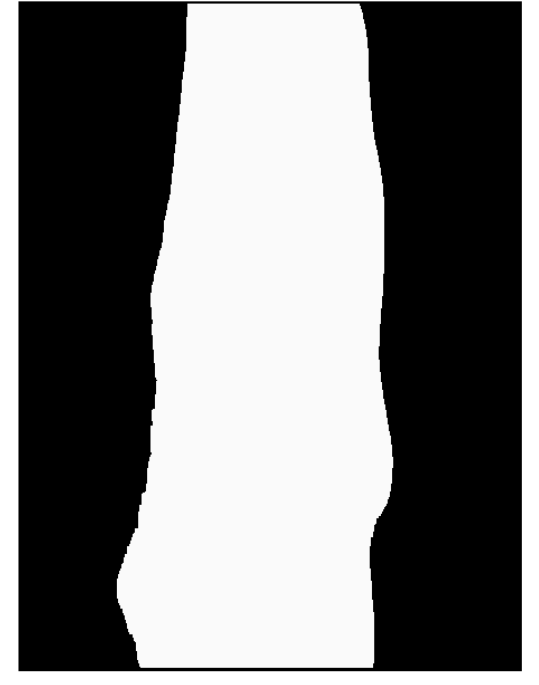

 **Figura 19- Operações morfológicas de dilatação**

 **Fonte: Autoria própria**

A Figura 20 apresenta o resultado da operação morfológica de dilatação. Nota-se que ao final de cada iteração a área resultante da operação morfológica passa a ser considerada parte da folha. As iterações são representadas pela Figura 20-a, Figura 20-b, Figura 20-c e Figura 20-d que correspondem respectivamente a 1, 2, 3 e 4 iterações.

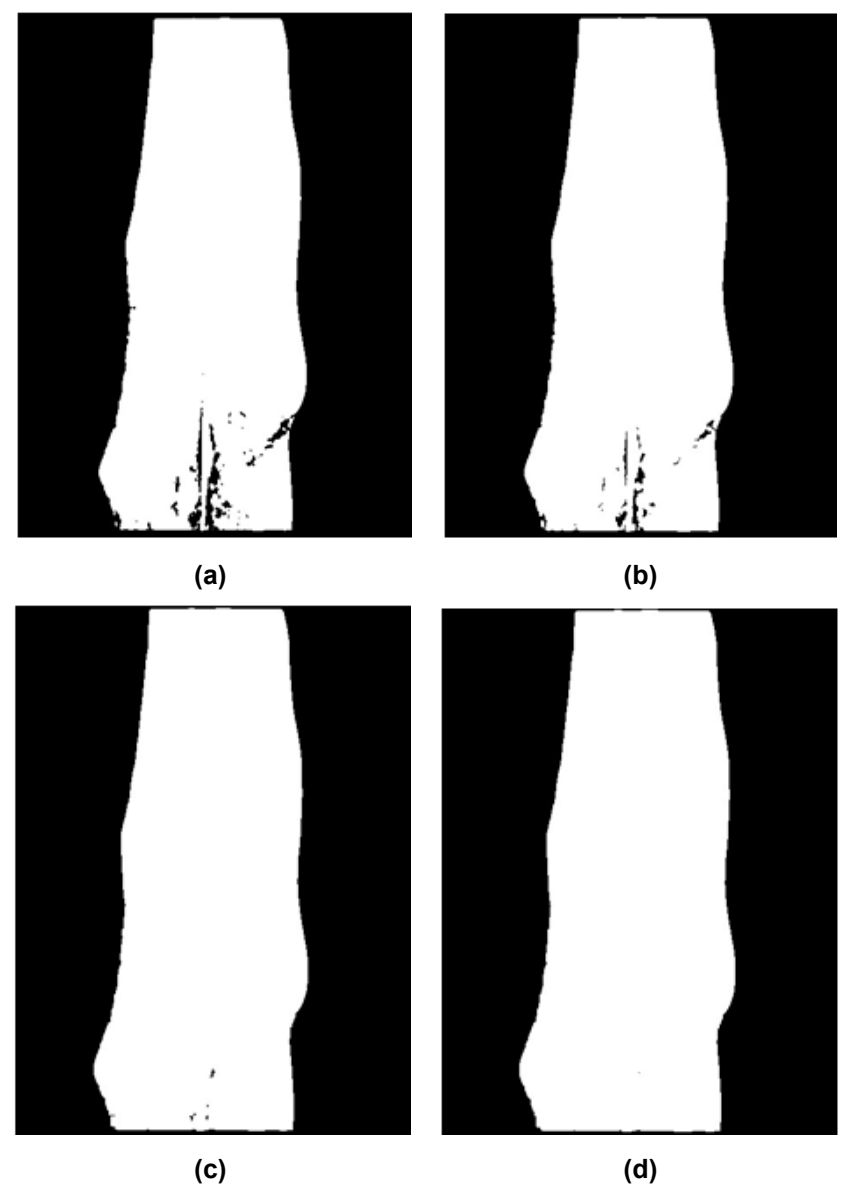

**preenchimento da folha**

<span id="page-34-0"></span>**Figura 20 - Operação morfológica de dilatação para** 

**Fonte: Autoria própria**

Conforme o processo ilustrado na Figura 20, neste caso específico , percebese a necessidade de 4 iterações do método de dilatação para preencher totalmente a área da folha segmentada.

A técnica de dilatação pode ser observada no trabalho de Fabri (2015), mesmo não sendo um trabalho relacionado a determinação do grau da severidade da mancha branca no milho. A autora utilizou as operações morfológicas com o objetivo de preencher os espaços vazios e retirar da imagem os pixels que não fazem parte da lesão.

### <span id="page-35-1"></span>3.6 ETAPA 6 – ENCONTRAR CONTORNOS

As etapas anteriores foram necessárias para que se pudesse utilizar a função *findContours* que identifica o contorno das lesões e da folha. A Figura 21-a apresenta em destaque os contornos localizados pela função da área da folha e Figura 21-b da área da mancha branca.

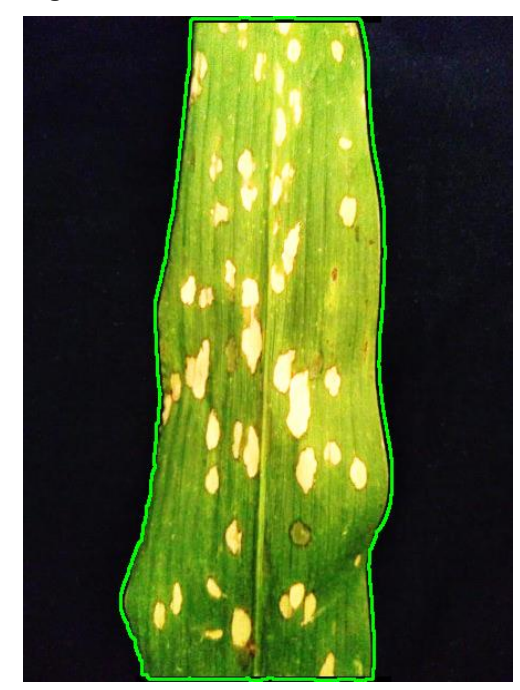

<span id="page-35-0"></span>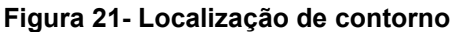

**(a) (b) Fonte: Autoria própria**

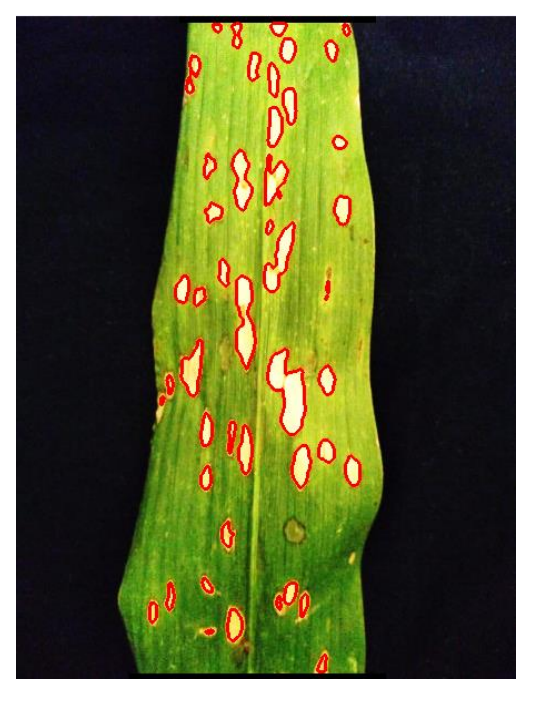

Essa técnica foi observada no trabalho de Galonetti (2016), o qual utilizou a função *findContours* para realizar a identificação do contorno do objeto de interesse. No presente trabalho utilizou-se da mesma função.

## <span id="page-35-2"></span>3.7 ETAPA 7 – CÁLCULO DA ÁREA

Com os contornos identificados pelo PDI, foi possível determinar as áreas de contágio da mancha branca na folha do milho. Para quantificação da área da doença e da folha, foi utilizada a função *contourArea.* A utilização dessa função foi inferida através da leitura da documentação da biblioteca OpenCV.

A função *contourArea* calcula a área de contorno retornando o número de pixels diferentes de zero. Com esses dados foi possível quantificar o grau de severidade da doença, processo apresentado em detalhes na etapa 8.

## <span id="page-36-0"></span>3.8 ETAPA 8 – CÁLCULO DO GRAU DA SEVERIDADE

Com as duas áreas segmentadas, foi calculada a área total da folha e área total doença mancha branca, possibilitando a utilização da fórmula para o cálculo da severidade. Utilizou-se a fórmula definida por Canteri no trabalho de Barbosa e Felinto (2018).

Severidade = ( areaDoença\*100 ) areaTotalFolha (4)

O cálculo da severidade foi utilizado porque Barbosa e Felinto (2018) obteve sucesso na mensuração da doença ferrugem asiática, através de PDI, na folha da soja.

## <span id="page-36-1"></span>3.9 FERRAMENTAS UTILIZADAS

Para a execução das etapas foram necessárias duas ferramentas de PDI, a biblioteca OpenCV e da linguagem de programação Python. As ferramentas serão descritas a seguir.

## *OpenCV*

O OpenCV<sup>1</sup> sigla para *Open Source Computer Vision Library,* em português Biblioteca de Computação Visual em Código Aberto, é uma ferramenta utilizada na programação com finalidade de realizar aplicações de processamento de imagem. É um *software* livre, que permite a intervenção do usuário. O fato de o mesmo ser

1 https://opencv.org/ gratuito permite ao desenvolvedor criar um sistema com baixo custo (DELAI; COELHO, 2011).

A biblioteca OpenCV conta com mais de 350 algoritmos de processamento de imagens, como por exemplo o c*ontourArea* para cálculo de área, *convertScaleAbs* ajuste no contraste e o *findContours* para encontrar contornos na imagem (ARANHA; DIAS, 2014).

O mesmo divide-se em cinco grupos, sendo eles: processamento de imagens; análise estrutural; análise de movimento e rastreamento de objetos; reconhecimento de padrões e calibragem de câmera (MARENGONI; STRINGHINI, 2008).

## *Python*

A linguagem Python<sup>2</sup> apresenta uma sintaxe enxuta, clara e interpretativa, que otimiza a implementação de algoritmos. Uma das vantagens da utilização da linguagem Python é o suporte ao desenvolvimento de bibliotecas para processamento de imagens. (HETLAND, 2008)

<sup>2</sup> https://www.python.org/

#### <span id="page-38-1"></span>**4 RESULTADOS**

Esta seção apresenta os resultados obtidos pela metodologia desenvolvida. Também são apresentadas discussões sobre as dificuldades encontradas durante o processo da pesquisa.

## <span id="page-38-2"></span>4.1 AQUISIÇÃO DA BASE DE DADOS

A coleta das folhas foi realizada em uma lavoura experimental da Universidade Federal de São Carlos (UFSCar), campus Lagoa do Sino, na cidade de Buri - São Paulo. A doença foi identificada a partir de análises realizadas pelos alunos do quinto ano de engenharia agronômica da UFSCar. As imagens obtidas através de smartphone mostram as folhas de plantas de milho *Zea mays*, com e sem a presença de mancha branca. Foram selecionadas 30 imagens com vários níveis de doença. Essas imagens possuem uma resolução padrão de 450 x 600 pixels.

<span id="page-38-0"></span>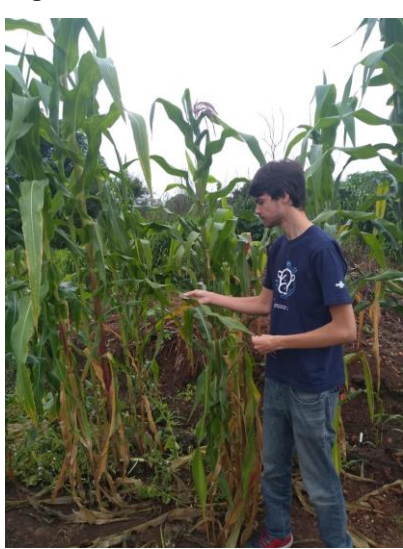

**Figura 22- Coleta das folhas**

**Fonte: Autoria própria**

A Figura 22 representa a visita de campo em parceria com UFSCar, para a análise e coleta das folhas do milho.

## <span id="page-39-1"></span>4.2 ANÁLISES DAS TÉCNICAS DE PROCESSAMENTO DE IMAGENS

No tocante ao filtro de suavização, utilizou-se o filtro gaussiano. Com sua utilização foi possível a eliminação de imperfeições na imagem. Porém, em determinados casos, o filtro gaussiano não foi capaz de eliminar todos os ruídos presentes. Essas imagens não foram classificadas e não resultaram em uma boa segmentação.

A iluminação foi de suma importância nos casos que continham excesso de reflexo de luz e ruídos. Com a aplicação do filtro gaussiano e o processo de segmentação, não foi possível identificar a mancha branca corretamente. Devido a isso, alguns locais que não apresentavam a ocorrência da mancha branca, acabaram sendo segmentadas, gerando assim um falso positivo. A Figura 23-a apresenta uma folha com excesso de iluminação, a Figura 23-b apresenta a área de falso positivo da classificação.

<span id="page-39-0"></span>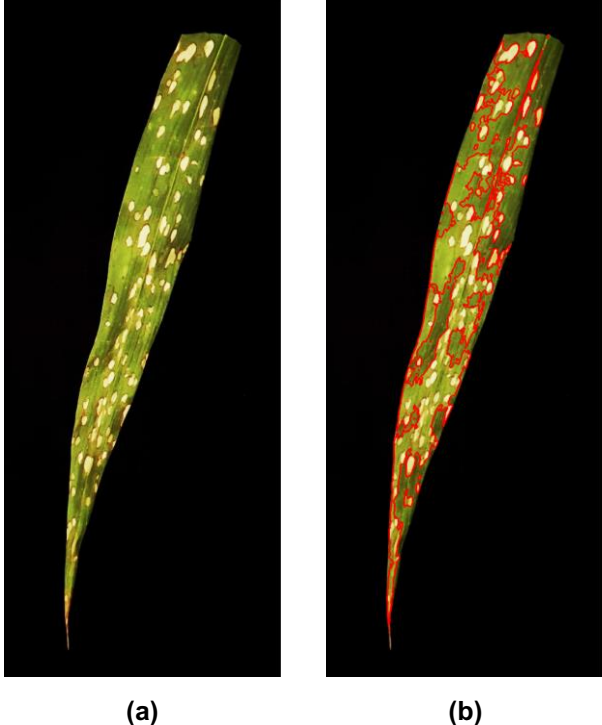

**Figura 23- Imagem com excesso de iluminação**

**Fonte**: **Autoria própria**

A Figura 23 mostra que os descritores aplicados não foram capazes de identificar corretamente a mancha branca. Isso ocorreu devido ao excesso de luminosidade e também por imperfeições na folha, como a rugosidade que gerou sombras.

A Figura 24-a, representa o resultado obtido pela metodologia desenvolvida, a Figura 24-b, representa a *ground truth* utilizada para a comparação e gerar os resultados. As marcações da doença foram feitas manualmente com o auxílio de especialistas da área da agronomia da UFSCar, gerando uma representação ideal e confiável de *ground truth*.

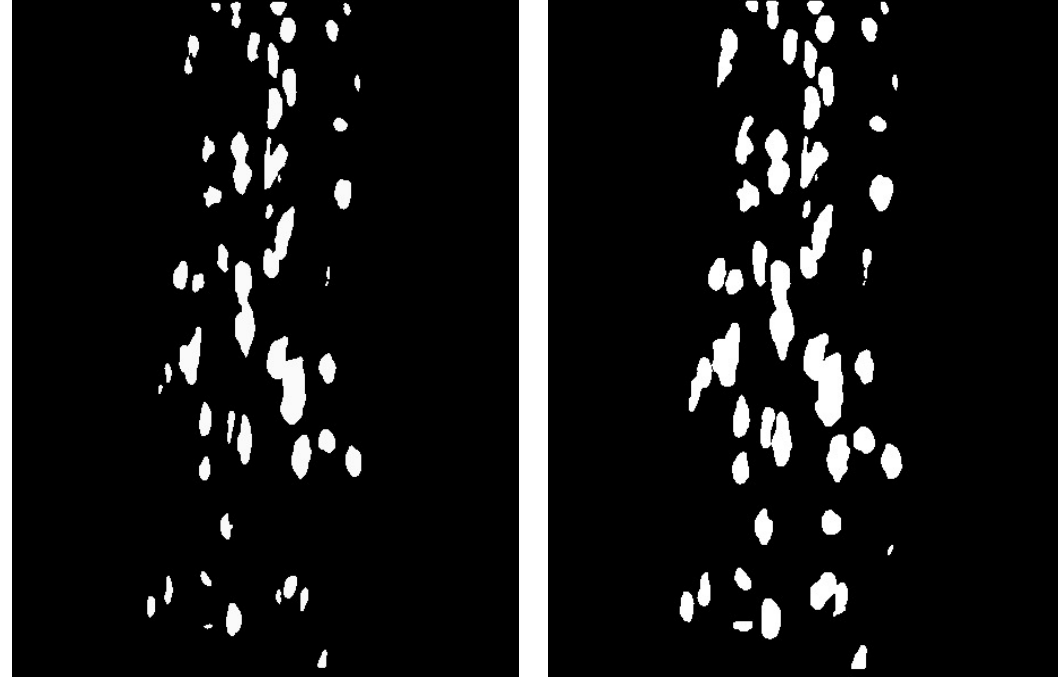

<span id="page-40-0"></span>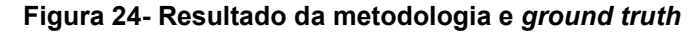

**Fonte: Autoria própria**

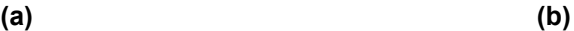

Para comparar a Figura 24-a com a Figura 24-b foi utilizada a Equação 3, percentual de comparação correta. Obteve-se a acurácia de 97,512 % referente a imagem base, Figura 14. Com base nos estudos de Capucho et al. (2010), era esperado uma acurácia acima de 85% para atingir um resultado que superasse a utilização manual da escala diagramática.

Uma das razões da metodologia desenvolvida não ter uma acurácia ainda maior foi devido a ocorrência da doença no estágio inicial. Neste estágio a coloração da mancha branca é próxima à da folha.

Segundo Capucho et al. (2010), a classificação com base na escala diagramática é considerada como boa quando a taxa de erros se encontra abaixo de 10%. Classifica-se como excelente quando a taxa de erro está abaixo de 5%, o que manualmente costuma ser obtido apenas por um perito experiente na área de escala diagramática.

De acordo com Capucho et al. (2010), quando a escala diagramática é aplicada manualmente, a olho nu, a média de erro de classificação usando a escala é de 15%. Sem a escala diagramática esta taxa chega a 30%. No trabalho desenvolvido a classificação foi feita com método de PDI. A taxa de erro levantada foi de 2,488%, ou seja, a taxa de acerto para a amostra apresentada na Figura 24 é de 97,512%. Observa-se pelos resultados que a metodologia desenvolvida consegue atingir taxas melhores que as obtidas pelos especialistas. O trabalho desenvolvido pode auxiliar profissionais agrícolas na classificação da severidade da mancha branca no milho.

#### <span id="page-42-0"></span>**5 CONCLUSÃO E TRABALHOS FUTUROS**

Esta seção apresenta as considerações finais do trabalho, fazendo uma relação dos resultados obtidos com o objetivo geral e específicos, além de propor trabalhos futuros na mesma linha de desenvolvimento.

## <span id="page-42-1"></span>5.1 CONCLUSÃO

Nesse trabalho foi desenvolvida uma metodologia de determinação da severidade da doença mancha branca na folha do milho, utilizando imagens capturadas por smartphone. O mesmo pode proporcionar ao usuário uma análise da severidade da doença, auxiliando assim na tomada de decisões.

Conforme objetivado, foi possível desenvolver uma metodologia capaz de determinar a severidade da mancha branca na folha do milho. Para isso utilizou-se da análise de trabalhos relacionados. Apesar de alcançar o objetivo foram constatadas três limitações na metodologia.

A primeira limitação foi verificada no processo de segmentação devido ao excesso de luminosidade em algumas imagens e imperfeições em determinadas folhas. Por consequência, a escolha do limiar recebeu dados distorcidos o que impactou no resultado negativo no cálculo do método de Ostu.

A segunda limitação foi constatada na captura da imagem. Foram registradas regiões com ruído, especificamente feixe luz, o que afetou a segmentação. Como consequência uma faixa da folha onde o nível de iluminação estava próximo ao nível de cinza apresentado na doença foi classificada erroneamente. A última limitação tem relação a fase de desenvolvimento da doença. A metodologia desenvolvida não foi capaz de segmentar a doença em seu estágio inicial, devido a sua coloração.

Finalmente constatou-se que a metodologia desenvolvida mesmo com as limitações apresentadas, consegue apresentar taxas melhores que as dos especialistas a olho nu. Logo é possível utilizar a metodologia como uma ferramenta de auxílio ao especialista para o cálculo da severidade.

### <span id="page-43-0"></span>5.2 TRABALHOS FUTUROS

As limitações do trabalho realizado oportunizam trabalhos futuros a fim de melhorar a determinação da severidade da doença mancha branca nas folhas do milho. A seguir, algumas sugestões para trabalhos futuros são listadas:

- Adquirir um *dataset,* com um número maior de imagens da doença mancha branca presentes na folha de milho;
- Gerar as imagens em um ambiente natural, mantendo padrões de posição, iluminação, entre outros.

## **REFERÊNCIAS**

<span id="page-44-0"></span>AMARAL, V.; THOMAZ, C. E. Extração e Comparação de Características Locais e Globais para o Reconhecimento Automático de Imagens de Faces. **Iris**, São Paulo, 6 p., 2012. Disponível em:

[<http://iris.sel.eesc.usp.br/wvc/Anais\\_WVC2012/pdf/97955.pdf>](http://iris.sel.eesc.usp.br/wvc/Anais_WVC2012/pdf/97955.pdf). Acesso em: 13 Nov.2019.

ARANHA, J. A. M.; DIAS, A. M.; ARANHA, C. P. A. Aplicação da Visão Computacional no Agronegócio. **2º Seminário Internacional de Integração e Desenvolvimento Regional**. Ponta Porã, 2014. Disponível em: < https://anaisonline.uems.br/index.php/ecaeco/article/download/2782/2854>. Acesso em: 19. Mai. 2019.

BARBOSA, M. C.; FELINTO, A. S. **Medição do grau de severidade de ferrugem asiática através de processamento de imagem**. Universidade Estadual de Londrina, p. 13, Londrina, 2018. Disponível em: < [http://www.uel.br/cce/dc/wp](http://www.uel.br/cce/dc/wp-content/uploads/Murilo_Preliminar.pdf)content/uploads/Murilo Preliminar.pdf>. Acesso em: 10. Nov. 2019.

BARROS, M. **Convolução em imagens com processing**. 2012. Disponível em: <https://joaomanoelbarros.wordpress.com/2012/03/15/convolucao-utilizandoprocessing/>. Acesso em: 13. Mai. 2019.

BORSOI, F. T. et al. Mancha branca no milho: etiologia e controle. **Agropecuária Catarinense**, v. 31, n. 3, p. 31–34, 2018.

CÁMARA-CHÁVEZ, G. **Segmentação.** Disponível em:<http://www.decom.ufop.br/guillermo/BCC326/slides/Processamento%20de%20I magens%20-%20Segmentacao.pdf>. Acesso em: 13. Mai. 2019.

CAPUCHO, A. S et al. **Desenvolvimento de Metodologia para Avaliação da Mancha Branca do Milho**. Ministério da Agricultura, Pecuária e Abastecimento, Sete Lagoas, 2010. Disponível em:

<https://www.infoteca.cnptia.embrapa.br/infoteca/bitstream/doc/876549/1/bol26.pdf>. Acesso em: 09. Mai.2018.

CONAB. Perspectivas para a agropecuária. **Companhia Nacional de Abastecimento,** Volume 6 – Safra 2018/2019, 2018a. Disponível em: <https://www.conab.gov.br/perspectivas-para-a-agropecuaria>. Acesso em: 09. Mai. 2019.

CONAB. **Séries históricas**. Disponível em: <https://www. conab.gov.br/infoagro/safras/serie-historica-das-safras?start=10>. Acesso em: 10 mai. 2018b.

COSTA, R. V. DA.; SILVA, D. D. DA.; COTA, L. V. Evolução dos Sintomas da Mancha-branca no Campo. Sete Lagoas, MG, Dezembro, 2017. **Embrapa**, p. 1–5, 2017. Disponível em: <https://www.embrapa.br/busca-de-publicacoes/- /publicacao/1081846/evolucao-dos-sintomas-da-mancha-branca-no-campo>. Acesso em: 13.Mai. 2019.

COSTA, R.V.; COTA, L.V.; SILVA, D. D.DA.; LANZA, F.E. Recomendações para o Controle Químico da Mancha Branca do Milho. Sete Lagoas, MG, dezembro 2011. **Embrapa**, p. 1-6, 2011. Disponível em:

<https://ainfo.cnptia.embrapa.br/digital/bitstream/item/50969/1/circ-167.pdf>. Acesso em: 13.Mai. 2019.

CUNHA, A. L. B. N. **Sistema automático para obtenção de parâmetros de tráfego veicular a partir de imagens de vídeo utilizando OpenCV.** 2013. 128 p. Tese (Doutorado) – Escola de Engenharia de São Carlos, Universidade de São Paulo, São Carlos, 2013.

DELAI, R. L.; COELHO, A. D. Aplicação de Ferramenta Open Source em Sistemas de Visão Computacional - Desenvolvimento de um Veículo Seguidor Autônomo. **XXXIX Congresso Brasileiro de Educação em Engenharia**, Blumenau - SC, 2011.

EMBRAPA. **VISÃO 2030: O Futuro da Agricultura Brasileira.** Empresa Brasileira de Pesquisa Agropecuária, Ministério da Agricultura, Pecuária e Abastecimento, Brasília, 2018. Disponível em:

<https://www.embrapa.br/documents/10180/9543845/Vis%C3%A3o+2030+- +o+futuro+da+agricultura+brasileira/2a9a0f27-0ead-991a-8cbf-af8e89d62829>. Acesso em: 09. Mai. 2019.

EMBRAPA. Boletim de Pesquisa e Desenvolvimento. **Desenvolvimento de metodologia para avalição da mancha branca do milho**. Ministério de Cultura, Agropecuária e Desenvolvimento. 2010. Disponível em:< http://docplayer.com.br/17025314-Boletim-de-pesquisa-e-desenvolvimento-26.html>. Acesso em: 13.Mai. 2019.

FABRI, T. A. **Segmentação, análise e classificação de imagens de lesões de pele usando dimensão fractal**. 2015. Trabalho de Conclusão de Curso. Universidade Tecnológica Federal do Paraná.

GALONETTI, L. F. **Análise e reconhecimento de imagens foliares**. 2016. Trabalho de Conclusão de Curso. TCC (Curso Superior de Engenharia da Computação) – Universidade Tecnológica Federal do Paraná. Cornélio Procópio.

GODOY, C. V.; AMORIM, L.; BERGAMIN FILHO, A. Alterações na fotossíntese e na transpiração de folhas de milho infectadas por Phaeosphaeria maydis. **Fitopatologia Brasileira,** Brasília, v. 26, p. 209-215, 2001.

GONÇALVES, W. N.; SAUEIA, V.A.; MACHADO, B.B.; SILVA, J.D.A.; SOUZA, K. P. D.; PISTORI, H. **Técnicas de segmentação baseadas em subtração de fundo e modelos de cores: um estudo comparativo**. Porto, Portugal, 13 a 15 de Junho, 2007. Disponível em: <

https://www.researchgate.net/profile/Jonathan Silva/publication/255644402 T ECNI CAS DE SEGMENTAC AO BASEADAS EM SUBTRAC AO DE FUNDO E MO DELOS DE CORES UM ESTUDO COMPARATIVO/links/5515bcbb0cf2d70ee272 [6382.pdf>](https://www.researchgate.net/profile/Jonathan_Silva/publication/255644402_T_ECNICAS_DE_SEGMENTAC_AO_BASEADAS_EM_SUBTRAC_AO_DE_FUNDO_E_MODELOS_DE_CORES_UM_ESTUDO_COMPARATIVO/links/5515bcbb0cf2d70ee2726382.pdf). Acesso em 28. Nov.2019.

GONZALEZ, R. C; WOODS, R. E. Processamento de Imagens Digitais. Rio de Janeiro, Edgard, 3ª ed, 2008.

JESUS, Edison O.; COSTA JR, Roberto. A utilização de filtros gaussianos na análise de imagens digitais. **Proceeding Series of the Brazilian Society of Computational and Applied Mathematics,** v.3 n.1 2015.

JOSÉ JÚNIOR, B.; BASSANEZI, R. B.; SPÓSITO, M. B.; RIBEIRO, L. M.; JESUS JÚNIOR, W. C. D.; AMORIM, L. Escalas Diagramáticas para Avaliação da Severidade do Cancro Cítrico. **Fitopatol. Bras,** Curitiba (PR), v.30, n. 4, p. 387-393, jul-ago, 2005. Disponível em: < <http://www.scielo.br/pdf/fb/v30n4/a08v30n4>>. Acesso em: 10. Nov. 2019.

LAPOLLI, E.M. Processamento de imagens digitais: uma abordagem utilizando conjuntos difusos. 1994. 221 f. Tese (Doutorado) –Universidade Federal de Santa Catarina,Santa Catarina.1994

LEITE, G. C. et al. **A utilização de técnicas de limiarização para auxílio no diagnóstico de câncer de mama**. National Meeting of Biomechanical Engineering 2011. Foz do Iguaçu, 2011.

MARENGONI, M.; STRINGHINI, D. **Introdução a visão computacional usado open cv.** XXI Brazilian symposium on computer graphics and image processing. Campo Grande, 2008.

MARQUES FILHO, O.; VIEIRA NETO, H. **Processamento Digital de Imagens**, Rio de Janeiro: Brasport, 1999.

MATTOS, A. D. P. **Determinação da severidade de doenças de plantas por meio de imagens digitais**. 2017. 64 f. Trabalho de Conclusão de Curso (Graduação em Agronomia) – Campus de Curitibanos, 2017.

MIURA, M. FREITAS, S. M. Milho: perspectiva da safra internacional, 2017/18. **Instituto de economia agrícola**, v. 12, n. 11, p. 5–8, 2017. Disponível em: <http://www.iea.sp.gov.br/ftpiea/AIA/AIA-63-2017.pdf>. Acesso em: 09. Mai. 2019

MISHRA, Vikas Kumar; KUMAR, Shobhit; SHUKLA, Neeraj. Image Acquisition and Techniques to Perform Image Acquisition, **MRI Publication**, Lucknow (Uttar Pradesh). 2017.

MORAES, S. A. D. **Quantificação de doenças de plantas**. 2007. Disponível em: <[http://www.infobibos.com/Artigos/2007\\_1/doencas/index.htm](http://www.infobibos.com/Artigos/2007_1/doencas/index.htm)>. Acesso em: 10. Nov. 2019.

OPENCV. **OpenCV manual online**. Disponível em: <https://docs.opencv.org/>. Acesso em: 15 jul. 2019.

OTSU, N. A threshold selection method from gray-level histograms. **IEEE transactions on systems, man, and cybernetics**, v. 9, n. 1, p. 62-66, 1979. PEDRINI, H.; SCHWARTZ, W. R. **Análise de imagens digitais: princípios, algoritmos e aplicações**. Thomson Learning, 2008.

QUEIROZ, J. E. R. D.; GOMES, H.M. Introdução ao Processamento Digital de Imagens. Revista RITA, v.8, n. 1, 2001. Disponível em<https://www.researchgate.net/publication/220162237\_Introducao\_ao\_Processam ento Digital de Imagens>. Acesso em: 13. Mai. 2019.

RODRIGUES, C. C. RIBEIRO, F. W. SILVA, A. C. DA ARAÚJO, M. DA. S. **Agrarian academy, Centro Científico Conhecer**, v. 5, n. 1, p. 463–473, 2017.

SALDANHA, M. F. S.; FREITAS, C. D. C.; SANT'ANNA, S. J. S. Segmentação de imagens sar usando abordagem probabilística baseada na distribuição gama. **Revista Brasileira de Cartografia, 2014, N. 66/1, p. 29-43.**

SANCHES, C. H. et al. Técnicas de Suavização de Imagens e Eliminação de Ruídos. **Anais do EATI-Encontro Anual de Tecnologia da Informação**, p. 21-30, 2015.

SANCHES, I. J. **Sobreposição de Imagens de Termografia e Ressonância Magnética: Uma Nova Modalidade de Imagem Médica Tridimensional**, Tese de Doutorado, Programa de Pós-Graduação em Engenharia Elétrica e Informática Industrial, Universidade Tecnológica Federal do Paraná, Curitiba, 2009.

SKEIKA, E. L. **Segmentação da glândula prostática em imagens de ressonância magnética utilizando conhecimento a priori da forma e método Level Set**. 2017. Trabalho de Conclusão de Curso. Universidade Tecnológica Federal do Paraná.

SOARES, R. M; GODOY, C. V; OLIVEIRA, M. C. N. de. Escala diagramática para avaliação da severidade da mancha alvo da soja**. Trop. plant pathol.,** Brasília , v. 34, n. 5, p. 333-338, out. 2009. Disponível em <http://www.scielo.br/scielo.php?script=sci\_arttext&pid=S1982- 56762009000500007&lng=pt&nrm=iso>. Acesso em 19. Mai. 2019.

TOROK, L. **Método de Otsu.** Instituto de Computação (UFF), 2016. Disponível em < http://www2.ic.uff.br/~aconci/OtsuTexto.pdf>. Acesso em 11. Out. 2019.